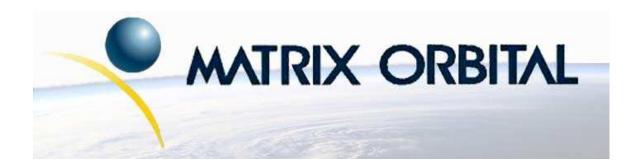

# **GLK24064-25 Technical Manual**

Revision: 2.0

### **Contents**

| Co | ontents                                                                                                    | ii                                            |
|----|----------------------------------------------------------------------------------------------------|-----------------------------------------------|
| 1  | Getting Started  1.1 Display Options Available  1.2 Accessories  1.3 Features  1.4 Connecting to a PC  1.5 Installing the Software  1.5.1 MOGD#                                                                                                    | 1<br>1<br>1<br>4<br>4<br>5<br>5               |
| 2  | Hardware Information  2.1 DB-9 Connector 2.1.1 Power Through DB-9 Jumper  2.2 Manual Override 2.3 Keypad Interface Connector 2.4 Filesystem Lock Jumper  2.5 Power/Data Connector 2.5.1 Legacy Data Connector Jumpers  2.6 Protocol Select Jumpers                  | 6<br>7<br>7<br>8<br>9<br>10<br>11<br>11<br>12 |
| 3  | Troubleshooting  3.1 The display does not turn on when power is applied                                                                                                    | 13<br>13<br>13<br>13<br>14                    |
| 4  | 4.1.1 I <sup>2</sup> C Communication Summary 4.1.2 Serial Communication  4.2 Turn Flow Control On 4.3 Turn Flow Control Off 4.4 Changing the I <sup>2</sup> C Slave Address 4.5 Changing the Baud Rate                                                              | 14<br>14<br>15<br>15<br>16<br>16<br>17        |
| 5  | Fonts           5.1 Introduction         5.1.1 Font File Format           5.1.2 Creating a Font         5.1.2 Uploading a Font File           5.3 Setting the Current Font         5.4 Font Metrics           5.5 Set Box Space Mode         5.5 Set Box Space Mode | 19<br>20<br>20<br>22<br>22<br>23<br>23        |

| 6  | Text |                               | 24 |
|----|------|-------------------------------|----|
|    | 6.1  | Introduction                  | 24 |
|    |      | 6.1.1 Character Set           | 24 |
|    |      | 6.1.2 Control Characters      | 24 |
|    | 6.2  |                               | 24 |
|    | 6.3  |                               | 25 |
|    | 6.4  | $\epsilon$                    | 25 |
|    | 6.5  | $\epsilon$                    | 25 |
|    |      |                               |    |
|    | 6.6  | Auto Scroll Off               | 26 |
| 7  | Bitm | ans                           | 26 |
| •  | 7.1  | -                             | 26 |
|    | 7.1  |                               | 26 |
|    |      |                               | 27 |
|    | 7.3  |                               |    |
|    | 7.4  | Drawing a Bitmap Directly     | 27 |
| 8  | Rar  | Graphs and Drawing            | 28 |
| O  | 8.1  | -                             | 28 |
|    | 8.2  |                               |    |
|    | 8.3  | Set Drawing Color             | 28 |
|    |      | Draw Pixel                    | 29 |
|    | 8.4  | Drawing a Line                | 29 |
|    | 8.5  | Continue a Line               | 29 |
|    | 8.6  | Draw a Rectangle              | 30 |
|    | 8.7  | Drawing a Solid Rectangle     | 30 |
|    | 8.8  | Initializing a Bar Graph      | 31 |
|    | 8.9  | Drawing a Bar Graph           | 31 |
|    | 8.10 | Initializing a Strip Chart    | 32 |
|    | 8.11 | Shifting a Strip Chart        | 33 |
| _  |      |                               |    |
| 9  | Keyı |                               | 34 |
|    | 9.1  |                               | 34 |
|    |      |                               | 34 |
|    |      | 9.1.2 RS232 Interface         | 34 |
|    | 9.2  | Auto Transmit Key Presses On  | 35 |
|    | 9.3  | Auto Transmit Key Presses Off | 35 |
|    | 9.4  | Poll Key Press                | 35 |
|    | 9.5  | Clear Key Buffer              | 36 |
|    | 9.6  | Set Debounce Time             | 36 |
|    | 9.7  | Set Auto Repeat Mode          | 37 |
|    | 9.8  | Auto Repeat Mode Off          | 38 |
|    | 9.9  | Assign Keypad Codes           | 38 |
|    | 2.2  | Assign Reypau Coues           | 50 |
| 10 | Disp | lay Functions                 | 39 |
|    |      | Introduction                  | 39 |
|    |      | Clear Screen                  | 39 |
|    |      | Display On                    | 39 |
|    |      | Display Off                   | 39 |
|    | 10.4 | Display Oil                   | 39 |

|    | 10.5  | Set Brightness              | 40 |
|----|-------|-----------------------------|----|
|    | 10.6  | Set and Save Brightness     | 40 |
|    | 10.7  | Set Contrast                | 40 |
|    | 10.8  | Set and Save Contrast       | 41 |
|    |       |                             |    |
| 11 |       | ystem                       | 41 |
|    | 11.1  | Introduction                | 41 |
|    |       | 11.1.1 File Upload Protocol | 42 |
|    | 11.2  | Wipe Filesystem             | 44 |
|    | 11.3  | Deleting a File             | 44 |
|    | 11.4  | Get Filesystem Space        | 44 |
|    | 11.5  | Get Filesystem Directory    | 45 |
|    | 11.6  | Filesystem Upload           | 45 |
|    | 11.7  | Downloading a File          | 46 |
|    | 11.8  | Moving a File               | 46 |
|    |       |                             |    |
| 12 |       | Security                    | 46 |
|    | 12.1  | Introduction                | 46 |
|    | 12.2  | Set Remember                | 47 |
|    | 12.3  | Data Lock                   | 47 |
|    | 12.4  | Set and Save Data Lock      | 49 |
|    | 12.5  | Dump the Filesystem         | 49 |
|    | 12.6  | Writes the Customer Data    | 49 |
|    | 12.7  | Reads the Customer Data     | 49 |
|    |       |                             |    |
| 13 |       | ellaneous                   | 50 |
|    | 13.1  | Introduction                | 50 |
|    | 13.2  | Read Version Number         | 50 |
|    | 13.3  | Read Module Type            | 50 |
|    |       |                             |    |
| 14 |       | mand Summary                | 51 |
|    |       | Communications              |    |
|    |       | Fonts                       |    |
|    |       | Text                        |    |
|    |       | Bitmaps                     | 53 |
|    | 14.5  | Bar Graphs and Drawing      | 53 |
|    | 14.6  | Keypad                      | 54 |
|    | 14.7  | Display Functions           | 54 |
|    | 14.8  | Filesystem                  | 55 |
|    | 14.9  | Data Security               | 55 |
|    | 14.10 | Miscellaneous               | 56 |
|    | 14.11 | Command By Number           | 56 |
|    |       |                             |    |

| 15 | Appendix                       |
|----|--------------------------------|
|    | 15.1 Specifications            |
|    | 15.1.1 Environmental           |
|    | 15.1.2 Electrical              |
|    | 15.2 Optical Characteristics   |
|    | 15.3 Physical Layout           |
|    | 15.4 Definitions               |
|    | 15.5 Contacting Matrix Orbital |

### 1 Getting Started

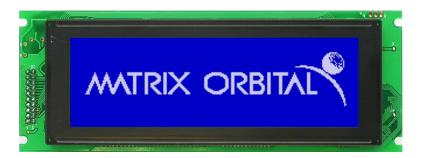

Figure 1: GLK24064-25-WB

The GLK24064-25 is an intelligent graphic LCD display designed to decrease development time by providing an instant solution to any project. With the ability to communicate via serial RS-232/TTL and I<sup>2</sup>C protocols, the versatile GLK24064-25 can be used with virtually any controller. The ease of use is further enhanced by an intuitive command structure to allow display settings such as backlight brightness, contrast and baud rate to be software controlled. Additionally, text and fonts may be uploaded to the display and stored in the on board memory.

#### 1.1 Display Options Available

The GLK24064-25 comes in a variety of colors including the standard yellow/green, the popular blue/white and the crisp white/grey. Extended voltage, and temperature options are also available, to allow you to select the display which will best fit your project needs.

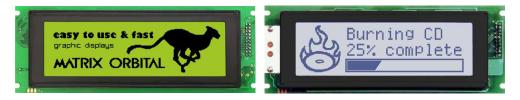

Figure 2: GLK24064-25 Options

#### 1.2 Accessories

**NOTE** Matrix Orbital provides all the interface accessories needed to get your display up and running. You will find these accessories and others on our e-commerce website at http://www.matrixorbital.com. To contact a sales associate see Section 15.5 on page 60 for contact information.

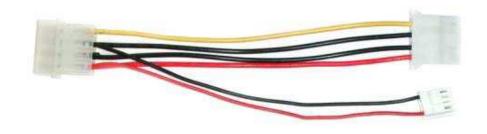

Figure 3: 5V Power Cable Adapter

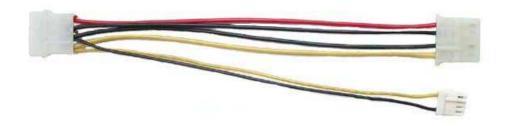

Figure 4: 12V Power Cable Adapter (V/VPT Models)

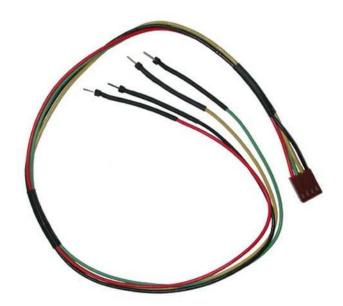

Figure 5: Breadboard Cable

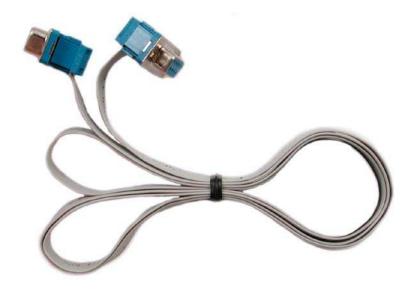

Figure 6: Serial Cable 4FT

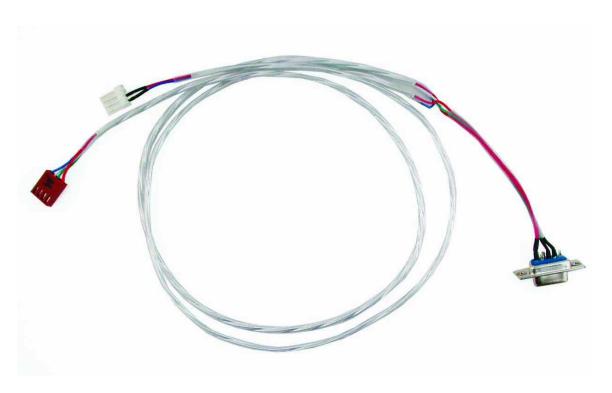

Figure 7: Communication and 5V Power Cable

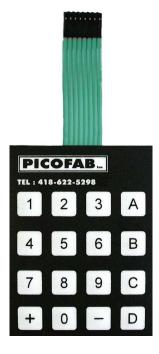

Figure 8: 4X4 Keypad

#### 1.3 Features

- 240 x 64 pixel graphics display
- Selectable communication protocol, RS-232 or I<sup>2</sup>C
- 128 byte buffered communication
- 16 KB flash memory for fonts and bitmaps
- Lightning fast communication speeds, up to 115 kbps for RS-232 and 400 kbps for I<sup>2</sup>C
- Display text using built in or user supplied fonts
- Adjustable contrast
- Adjustable backlight brightness
- Default 19.2 kbps serial communication speed
- Extended temperature available for extreme environments of -20C to 70C
- Extended voltage and efficient power supply available
- Support for up to a twenty-five key matrix style keypad

### 1.4 Connecting to a PC

The GLK24064-25 connects seamlessly to a PC and it is an excellent means of testing the functionality and uploading new fonts and bitmaps. You will require a standard RS-232 9-pin serial cable such as the one pictured in *figure 6 on the previous page*, as well as a modified 5V power adapter such as the one pictured in *figure 3 on page 2*.

In order to connect your display to a personal computer follow these easy instructions:

- 1. Plug the serial cable into the comport you wish to use.
- 2. Connect the modified 5V power adapter to a power lead from your PC power supply (you will have to open your computer case).
- 3. Connect the serial cable to the DB-9 connector on the back of the display.
- 4. Connect the 5V power adapter to the 4-pin connector on the back of the display.

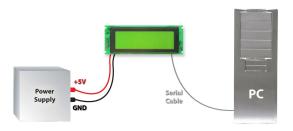

**WARNING** DO NOT use the standard floppy drive power connector, as this will not provide you with the correct voltage and will damage the display module.

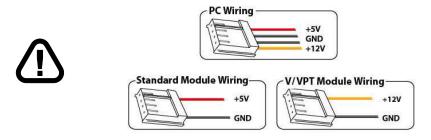

Figure 9: PC vs Matrix Orbital Display Module Wiring

### 1.5 Installing the Software

#### 1.5.1 MOGD#

MOGD# is the latest updated version of MOGD and can be used to manage font and graphics downloads as well as exercise all of the features of our graphical displays. MOGD# provides a new user friendly interface as well as many feature enhancements.

To install MOGD# from the Matrix Orbital CD, follow the following steps:

- 1. Insert the Matrix Orbital Cd-ROM into the CD drive
- 2. Locate the file *MogdSharp.zip*, which should be in the "CD-drive:\Download" directory
- 3. Unzip *MogdSharp.zip* to a temporary directory using a program such as Winzip, Pkzip, etc.
- 4. Double click on "setup.exe"
- 5. Follow the instructions on the screen to complete the installation

6. MOGD# requires the .NET framework 2.0 and will download and install it automatically

After the installation is complete there will be a Matrix Orbital entry under "Start->Programs->Matrix Orbital" in the start menu. Click on the 'Mogd Sharp' entry to run the program.

Be sure to check the information selected in the configuration panel the first time MOGD# is run. Once this information is entered correctly the program can be used to control all functions of the graphic display.

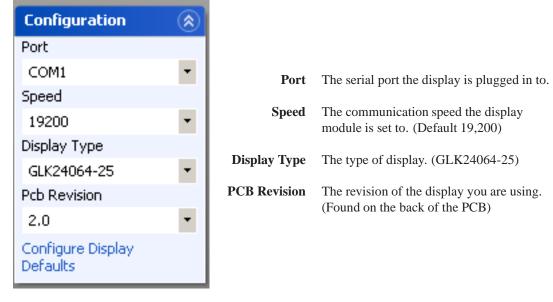

Figure 10: Mogd Sharp Settings

#### **NOTES**

- MOGD# may also be downloaded from Matrix Orbital's support site at http://www.matrixorbital.ca/software/software\_graphic/MogdSharp
- Winzip is available as a free download from http://www.winzip.com

### 2 Hardware Information

Refer to the following diagram for this chapter:

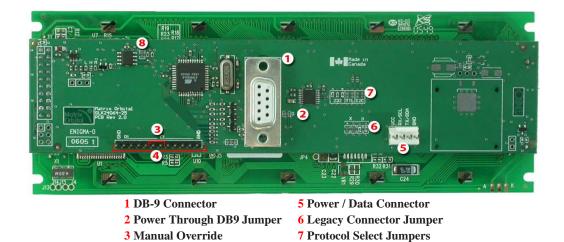

Figure 11: GLK24064-25

8 Filesystem Lock Jumper

#### 2.1 DB-9 Connector

The GLK24064-25 provides a DB-9 Connector to readily interface with serial devices which use the EIA232 standard signal levels of  $\pm 12$ V to  $\pm 12$ V. It is also possible to communicate at TTL levels of 0 to  $\pm 12$ V by setting the *Protocol Select Jumpers* to TTL. As an added feature it is also possible to apply power through pin 9 of the DB-9 Connector in order to reduce cable clutter. However, in order to accomplish this you must set the *Power Through DB-9 Jumper*.

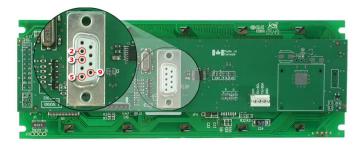

4 Keypad Interface Connector

Figure 12: RS-232 Pin-out

#### Pin 2 Rx \ SCL ( $I^2$ C clock) Pin 3 Tx \ SDA ( $I^2$ C data)

Pin 5 GND

Pin 9 PWR (Must solder Power Through DB-9 Jumper. See table 2 on page 11 for power requirements.)

#### 2.1.1 Power Through DB-9 Jumper

In order to provide power through pin 9 of the *DB-9 Connector* you must place a solder jumper on the *Power through DB-9 Jumper* pictured in *figure 13* below. The GLK24064-25 allows all voltage models to use

the power through DB-9 option, see table 2. The GLK24064-25 allows all voltage models to use the power through DB-9 option, see table 2 on page 11 for display module voltage requirements.

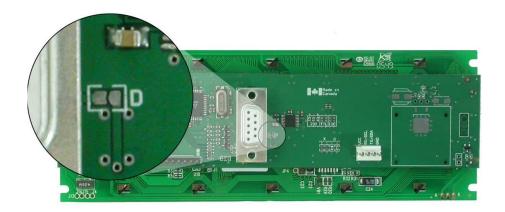

Figure 13: Power Through DB-9 Jumper

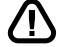

**WARNING** Do not apply voltage through pin 9 of the DB-9 connector AND through the Power/Data Connector at the same time.

#### 2.2 Manual Override

The *Manual Override* is provided to allow the GLK24064-25 to be reset to factory defaults. This can be particularly helpful if the display module has been set to an unknown baud rate or I<sup>2</sup>C Slave Address and you are no longer able to communicate with it. If you wish to return the module to its default settings you must:

- 1. Power off the display module.
- 2. Place a Jumper on the *Manual Override* pins 1 and 2 as pictured below.
- 3. Power up the display module.
- 4. The display module is now set to its default values listed below in *table 1*.
- 5. Edit and save settings.

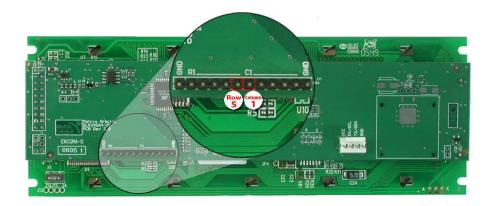

Figure 14: Manual Override Jumper

Table 1: Default Values

| Contrast                       | 128       |
|--------------------------------|-----------|
| Backlight                      | 255       |
| Baud Rate                      | 19.2 kbps |
| I <sup>2</sup> C Slave Address | 0x50      |
| Data Lock                      | False     |
| RS232AutoTransmitData          | True      |

**NOTE** The display module will revert back to the old settings once turned off, unless the settings are saved.

### 2.3 Keypad Interface Connector

The GLK24064-25 provides a *Keypad Interface Connector* which allows for up to a five by five matrix style keypad to be directly connected to the display module. Key presses are generated when a short is detected between a row and a column. When a key press is generated a character, which is associated with the particular key press, is automatically sent on the Tx communication line. If the display module is running in I<sup>2</sup>C mode, the "Auto Transmit Keypress" function may be turned off, to allow the key presses to remain in the buffer so that they may be polled. The character that is associated with each key press may also be altered using the "Assign Key Codes" command, for more detailed information see the *Keypad Section*, *on page 34*.

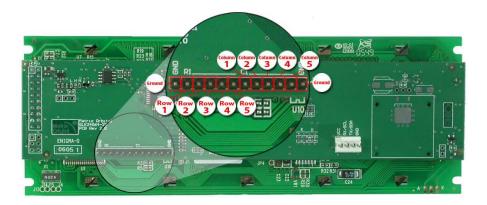

Figure 15: Keypad Interface Connector

### 2.4 Filesystem Lock Jumper

The *File System Lock Jumper* allows you to lock the filesystem on the GLK24064-25 so that no fonts or bitmaps can be either written or deleted from the on board memory. This feature is useful in order to protect data integrity of production units, if protection of other settings is required see *Section 12*.

To lock the file system, solder a zero ohm resistor or use a solder jumper on the *Filesystem Lock Jumper* pictured in *figure 16* below.

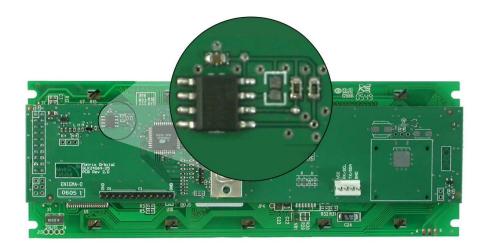

Figure 16: Filesystem Lock Jumper

#### 2.5 Power/Data Connector

The *Power/Data Connector* provides a standard connector for powering the display module. The GLK24064-25 requires five volts for the standard display module, between nine to fifteen for the wide voltage (V) and between nine to thirty-five volts for the wide voltage with efficient power supply module (VPT). The voltage is applied through pins one and four of the four pin *Power/Data connector*. Pins two and three are reserved for serial transmission, using either the RS-232/TTL or the I<sup>2</sup>C protocol, depending on what has been selected by the *Protocol Select Jumpers*. Pins two and three may be reversed by changing the *Legacy Connector Jumpers* in order to be compatible with previous PCB revisions.

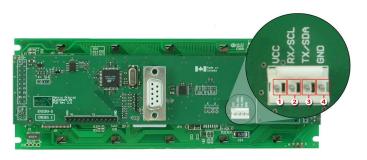

 $\begin{array}{lll} \textbf{Pin 1} & PWR \ (\textit{See table 2}) \\ \textbf{Pin 2} & Rx \setminus SCL \ (I^2C \ clock) \\ \textbf{Pin 3} & Tx \setminus SDA \ (I^2C \ data) \\ \end{array}$ 

Pin 4 GND

Figure 17: Power Connector and Pin-out

Table 2: Power Requirements

|                          | Standard                         | -V          | -VPT        |  |
|--------------------------|----------------------------------|-------------|-------------|--|
| Supply Voltage           | +5Vdc ±0.25V                     | +9V to +15V | +9V to +35V |  |
| Supply Current           | 31 mA typical                    |             |             |  |
| Supply Backlight Current | Sacklight Current 160 mA typical |             |             |  |

#### **WARNINGS**

- Do not apply any power with reversed polarization.
- Do not apply any voltage other than the specified voltage.

### 2.5.1 Legacy Data Connector Jumpers

To reverse pins two and three of the *Power/Data Connector* remove the zero ohm resistors from the *Legacy Data Connector Jumpers*, labeled with the  $\equiv$  symbol and place them on the jumpers labeled with the  $\mathbf{X}$  symbol. This will allow you to transmit on pin two, and receive data on pin three instead of the default of receiving on pin two and transmitting on pin three of the *Power/Data Connector*.

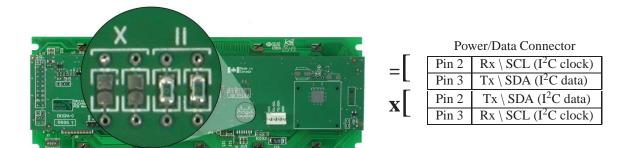

Figure 18: Legacy Data Connector Jumpers

### 2.6 Protocol Select Jumpers

The *Protocol Select Jumpers*, pictured below in *figure 19*, provide the means necessary to toggle the display module between RS-232, TTL and I<sup>2</sup>C protocols. As a default, the jumpers are set to RS-232 mode with zero ohm resistors on the 232 jumpers. In order to place the display module in I<sup>2</sup>C mode you must first remove the zero ohm resistors from the 232 jumpers and then solder the resistors on to the I2C jumpers. The display will now be in I<sup>2</sup>C mode and have a default slave address of 0x50 unless it has been changed. Similarly, in order to change the display to TTL mode, simply remove the zero ohm resistors from the 232 or I<sup>2</sup>C jumpers and solder them to the TTL jumpers.

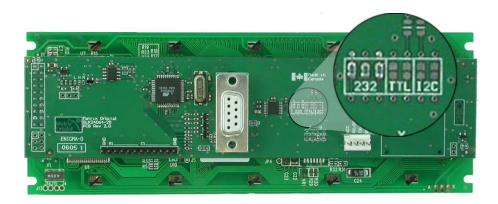

Figure 19: Protocol Select Jumpers

### 3 Troubleshooting

#### 3.1 The display does not turn on when power is applied.

- First, you will want to make sure that you are using the correct power connector. Standard floppy drive power cables from your PC power supply may fit on the Power/Data Connector however they do not have the correct pin-out as can be seen in *figure 9 on page 5*. Matrix Orbital supplies power cable adapters for connecting to a PC, which can be found in the *Accessories Section on page 1*.
- The next step is to check the power cable which you are using for continuity. If you don't have an ohm meter, try using a different power cable, if this does not help try using a different power supply.
- The last step will be to check the *Power / Data Connector* on the GLK24064-25. If the *Power / Data Connector* has become loose, or you are unable to resolve the issue, please contact Matrix Orbital see *15.5 on page 60* for contact information.

### 3.2 The display module is not communicating.

- First, check the communication cable for continuity. If you don't have an ohm meter, try using a different communication cable. If you are using a PC try using a different Com port.
- Second, please ensure that the display module is set to communicate on the protocol that you are using, by checking the *Protocol Select Jumpers*. To change the protocol used by the display module see *Section 2.6 on the preceding page*.
- Third, ensure that the host system and display module are both communicating on the same baud rate. The default baud rate for the display module is 19200 bps.
- If you are communicating to the display via I<sup>2</sup>C please ensure that the data is being sent to the correct address. The default slave address for the display module is 0x50.

**NOTE** I<sup>2</sup>C communication will always require pull up resistors.

• Finally, you may reset the display to it's default settings using the *Manual Override Jumper*, see *Section 2.2 on page 8*.

## 3.3 The display module is communicating, however text cannot be displayed.

- The cause of this is often that no font has been loaded onto the display. To load a font onto the display see *Section 4.2.1 on page 16*.
- Another common cause may be that the contrast settings have been set to low. The solution to this problem is to adjust the contrast settings, the default setting that will work in most environments is 128.

**NOTE** Optimal contrast settings may varry according to factors such as temerature, viewing angle and lighting conditions.

### 3.4 There is a problem uploading fonts or bitmaps.

- First, ensure that you can communicate to the display. A good test is to use a PC, with MOGD# installed, to connect to the display. See *Section 1.4 on page 4* for setting up a PC to test the GLK24064-25
- Second, unsure that the File System Lock Jumper has not been set. See Section 2.4 on page 10.
- Third, please ensure that the display module's memory is not full. The GLK24064-25 has 16 Kb of memory for fonts and bitmaps.

**NOTE** If you are unable to resolve any issue please contact Matrix Orbital. See *15.5 on page 60* for contact information.

### 4 Communications

#### 4.1 Introduction

The commands listed in this chapter describe how to configure data flow on the RS232/TTL and I<sup>2</sup>C port.

#### 4.1.1 I<sup>2</sup>C Communication Summary

The is capable of communicating at 100 Kbps in I<sup>2</sup>C mode, with 127 units addressable on a single I<sup>2</sup>C communication line. However, in order to communicate via I<sup>2</sup>C you must first set the Protocol Select Jumpers as can be seen in Section 2.6 and ensure that pull up resistors, with a nominal value of 1K to 10K, are placed on the SCL and SDA communication lines coming from pins two and three of the Data / Power Connector respectively. These pins are shared with RS232 and must be switched to I2C if this is how the host will be communicating with the display. Data responses by the module are automatically output via RS232, in case the host will be querying the module, it is necessary for the host to inform the module that its responses are to be output via I2C. This can be done by sending command 254 /160 / 0 to turn off auto transmission of data in RS232. This will keep the data in the buffer until the master clocks a read of the slave. The I2C data lines operate at 5V. The uses 8-bit addressing, with the 8th or Least Significant Bit (LSB) bit designated as the read/write bit, a 0 designates a write address and a 1 designates a read address. The default read address of the display module will be 0x51, whereas the write address is 0x50 by default. This address may be changed by using cmd 254 / 51 / <address>. The should only be sent addresses that are even (LSB is 0). When the I2C master wishes to write to the display, the effective address is \$50 (0101 0000), since the LSB has to be 0 for an I2C master write. When the I2C master wishes to read the , the effective address is \$51 (0101 0001), since the LSB has to be 1 for an I2C master read.

If we take a standard Phillips 7 bit address of \$45 (100 0101), Matrix Orbital's would describe this Phillips I2C address as \$8A (1000 1010). The read address would be \$8B (1000 1011).

The unit does not respond to general call address (\$00).

When communicating in I<sup>2</sup>C the will send an ACK on the 9th clock cycle when addressed. When writing to the display module, the display will respond with a ACK when the write has successfully been completed.

However if the buffer has been filled, or the module is too busy processing data it will respond with a NAK. When performing a multiple byte read within one I<sup>2</sup>C transaction, each byte read from the slave should be followed by an ACK to indicate that the master still needs data, and a NAK to indicate that the transmission is over.

The has some speed limitations, especially when run in I2C mode. Here are some considerations when writing I2C code:

- \* to be able to read the replies of query commands (eg. cmds 54, 55) the following command must be sent (only needs to be sent once, so this can be done somewhere in init): 254 / 160 / 0 this command puts the reply data in the I2C output buffer instead of the RS232 output buffer. Please note that due to a 16 byte output buffer, query commands that reply with more than 16 bytes cannot be read (eg cmd Get FileSystem Directory)
  - \* 3ms delay between the read commands
  - \* 625us delay in between data bytes within a transaction is necessary
  - \* 375us between transactions is necessary

Because of the considerable amount of delays necessary for I2C, it is suggested that the users explore the possibility of using other built in graphic commands to clear areas of the display when refreshing all or part of the display. For example, instead of sending the clear screen command, consider sending a rectangle command with the proper size, this is much faster than clearing everything and re-drawing or writing spaces over the area.

#### 4.1.2 Serial Communication

In addition to being able to communicate via  $I^2C$  the communicates natively through the RS-232 protocol at at a default baud rate of 19,200 bps and is capable of standard baud rates from 9600 to 115,200 bps. Furthermore the is also capable of reproducing any non-standard baud rate in between using values entered into our baud rate generation algorithm and set through command 164 (0xA4). The display module communicates at standard voltage levels of  $\pm 30V$  to  $\pm 30V$  or at TTL levels of 0 to  $\pm 5V$  by setting the *Protocol Select Jumpers* to TTL.

#### 4.2 Turn Flow Control On

| Syntax     | Hexadecimal | 0xFE 0x3A [full] [empty] |                                  |  |  |  |
|------------|-------------|--------------------------|----------------------------------|--|--|--|
|            | Decimal     | 254 58 [full] [empty]    |                                  |  |  |  |
|            | ASCII       | 254 ":" [full] [empty]   |                                  |  |  |  |
| Parameters | Parameter   | Length                   | Description                      |  |  |  |
|            | full        | 1                        | Bytes remaining before issuing a |  |  |  |
|            |             |                          | almost full message. (Full is 0) |  |  |  |
|            | empty       | 1                        | Bytes available before issuing a |  |  |  |
|            |             |                          | almost empty message. (Empty is  |  |  |  |
|            |             |                          | 128)                             |  |  |  |
|            |             |                          |                                  |  |  |  |

This command enables flow control. When the buffer fills so that only [full] bytes are available, the display will return an "almost full" message (0xFE) to the host controller. When the buffer empties so that only [empty] bytes remain, the display will return an "almost empty" message (0xFF) to the host controller.

The display will return the "almost full" message for every byte sent to the display until the used buffer space once more drops below the [full] level. Whether the user is in 'flow control mode' or not, the module will ignore display or command bytes which would overrun the buffer. While in 'flow control mode' the unit will return 0xFE when buffer is almost full even though it may have already thrown rejected data away. The buffer size for the display is 128 bytes.

When using this command in an application, selection of the value for the buffer [full] should be considered very carefully. This is a critical aspect to be able to use this feature to it's full potential. When using a host system or PC which contains a FIFO, the user should set the value of [full] equal to or greater than the size of the FIFO. The reason for this is that the FIFO may be full when the host system receives 0xFE. In the case of 16550 UART the size at its maximum is 16, therefore the value of [full] should be set to 16 or greater. It is suggested that the "almost full" parameter be equal to the largest chunk of data the host will be sending the display (should be less than 127).

**NOTE** This command is not available in I2C mode.

Remembered Yes Default Off

#### 4.3 Turn Flow Control Off

Syntax Hexadecimal 0xFE 0x3B

Decimal 254 59 ASCII 254 ";"

Description This command turns off flow control. Bytes may overflow the buffer

without warning.

**NOTE** This command is not available in I2C mode.

Remembered Yes

### 4.4 Changing the I<sup>2</sup>C Slave Address

| Syntax      | Hexadecimal<br>Decimal<br>ASCII | 0xFE 0x33 [adr]<br>254 51 [adr]<br>254 "3" [adr] | ]                                              |
|-------------|---------------------------------|--------------------------------------------------|------------------------------------------------|
| Parameters  | Parameter                       | Length                                           | Description                                    |
|             | adr                             | 1                                                | The new I <sup>2</sup> C write address (0x00 - |
|             |                                 |                                                  | 0xFF).                                         |
| Description | This command                    | sets the I <sup>2</sup> C write                  | address of the module between 0x00             |

This command sets the I<sup>2</sup>C write address of the module between 0x00 and 0xFF. The I<sup>2</sup>C write address must be an even number and the read address is automatically set to one higher. For example if the I<sup>2</sup>C write address is set to 0x50, then the read address is 0x51.

**NOTE** The change in address is immediate.

Remembered Always Default 0x50

### 4.5 Changing the Baud Rate

| Syntax     | Hexadecimal | 0xFE 0x39 [speed] |                                   |  |
|------------|-------------|-------------------|-----------------------------------|--|
| •          | Decimal     | 254 57 [speed]    |                                   |  |
|            | ASCII       | 254 "9" [speed]   |                                   |  |
| Parameters | Parameter   | Length            | Description                       |  |
|            | speed       | 1                 | Hex value corresponding to a baud |  |
|            |             |                   | rate.                             |  |

This command sets the RS-232 port to the specified [speed]. The change takes place immediately. [speed] is a single byte specifying the desired port speed. Valid speeds are shown in the table below. The display module can be manually reset to 19,200 baud in the event of an error during transmission, including transmitting a value not listed below, by setting the manual override jumper during power up. However, it should be noted that this command will be ignored until the manual override jumper is removed again.

| Hex Value | <b>Baud Rate</b> |
|-----------|------------------|
| 0xCF      | 9600             |
| 0x8A      | 14400            |
| 0x67      | 19200            |
| 0x44      | 28800            |
| 0x33      | 38400            |
| 0x22      | 57600            |
| 0x19      | 76800            |
| 0x10      | 115200           |

**NOTE** This command is not available in I2C mode.

Remembered Always
Default 19,200 bps

### 4.6 Setting a Non-Standard Baud Rate

Syntax Hexadecimal 0xFE 0xA4 [speed]
Decimal 254 164 [speed]

Parameters Parameter Length Description

speed 2 Inputed LSB MSB from baud rate formula (12-2047).

Description

This command sets the RS-232 port to a non-standard baud rate. The command accepts a two byte parameter that goes directly into the modules baud generator. Use the formula,  $speed = \frac{CrystalSpeed}{8 \times DesiredBaud} - 1$  to calculate the [speed] for any baud rate setting. The speed can be anywhere from 12 to 2047 which corresponds to a baud range of 977 to 153,800 baud. Setting the baud rate out of this range could cause the display to stop working properly and require the Manual Override jumper to be set.

Remembered Always

#### Examples

Crystal Speed 16 Mhz

Desired BAUD 13,500

$$speed = \frac{crystalspeed}{8*DesiredBaud} - 1$$
  $speed = \frac{16,000,000}{8*13,500} - 1$ 

$$speed = 148.15 - 1$$
  $speed = 147.15$ 

- LSB = 0x93 (rounded)
- MSB = 0x00
- Intended Baud Rate: 13,500 baud Actual Baud Rate:  $\frac{16,000,000}{8(147+1)}$  =13,514 Percent Difference: 0.1%

#### **NOTES**

- Results from the formula are rounded down to the nearest whole number (i.e 73.07 = 73)
- This formula becomes less acurate as baud rates increase, due to rounding.
- Place the speed result backwards into the formula to receive the actual baud rate.  $(Baud = \frac{CrystalSpeed}{8(speed+1)})$
- The actual baud rate must be within 3% of the intended baud rate for the device to communicate.

#### **NOTES**

• This command is not available in I2C mode.

### 5 Fonts

#### 5.1 Introduction

The comes loaded with the 'Small Filled' and 'Futura Bk BT 16' fonts by default. However, it is capable of displaying any font that is uploaded to it in the correct format. MOGD# provides a simple method of generating font files from your installed fonts. For instructions on how to install MOGD# see *Section 1.5.1 on page 5*.

#### 5.1.1 Font File Format

A font file consists of three parts, a header, a character table and bitmap data.

- 1. Header (4 bytes)
  - (a) Nominal Width (1 byte)
  - (b) Height (1 byte)
  - (c) ASČII Štart Value (1 byte)
  - (d) ASCII End Value (1 byte)
- 2. Character Table (3 bytes for every character between the ASCII Start and End values inclusive)
  - (a) High Offset MSB (1 byte)
  - (b) Low Offset LSB(1 byte)
  - (c) Character Width (1 byte)
- 3. Bitmap Data

#### 5.1.2 Creating a Font

The following is an example of how to create a font file for the letters h, i and j.

First you must create the bitmaps containing the character data in bitmap form. *Figure 20* below illustrates the bit pattern for the h, i and j bitmap data.

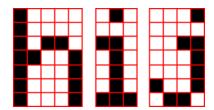

Figure 20: Bitmaps for h, i, and j

Second you may begin to create the font file starting with the header. The header will contain the nominal width, the height and the ASCII start and end values inclusive that you wish to create characters for.

| Table 8: Font File Header |        |                 |               |  |  |
|---------------------------|--------|-----------------|---------------|--|--|
| Nominal Width             | Height | ASCII Start Val | ASCII End Val |  |  |
| 0x05                      | 0x07   | 0x49            | 0x4B          |  |  |

Next we will have to find out how many bytes each character will use up, in order to create the character table. The bitmaps are encoded horizontally and may have variable widths, h has a width of five, i a width of three and j a width of four, see the figure below for an example of encoding the first letter h:

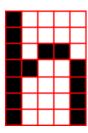

| Bitmap Data |   |   |   |   | Byte     | Hex Value |  |
|-------------|---|---|---|---|----------|-----------|--|
| 1           | 0 | 0 | 0 | 0 |          |           |  |
| 1           | 0 | 0 | 0 | 0 | 10000100 | 0x84      |  |
| 1           | 0 | 1 | 1 | 0 | 00101101 | 0x2D      |  |
| 1           | 1 | 0 | 0 | 1 | 10011000 | 0x98      |  |
| 1           | 0 | 0 | 0 | 1 | 11000110 | 0xC6      |  |
| 1           | 0 | 0 | 0 | 1 | 00100000 | 0x20      |  |
| 1           | 0 | 0 | 0 | 1 |          |           |  |

Figure 21: Bitmap Encoding

As you can see the letter *h* will take up five bytes with the last five bits being zero padded to form a full byte. So if you continue the process you will get the character data as seen in *table 5.1.2*.

#### Character Data

|   |      | Cha  | racter I | Byte Size (For Reference) |      |      |
|---|------|------|----------|---------------------------|------|------|
| h | 0x84 | 0x2D | 0x98     | 0xC6                      | 0x20 | 0x05 |
| i | 0x43 | 0x24 | 0x84     |                           |      | 0x03 |
| j | 0x2D | 0x98 | 0x19     | 0x60                      |      | 0x04 |

The second part of the font file is the character table. The character table is comprised of three bytes for every glyph in the font file.

The first two bytes represents the position, in bytes, of the glyph stored MSB LSB referenced from the beginning of the file (including the header. The third byte is the width of the glyph in pixels. So because there will be 0x09 bytes in the character table (three bytes for each glyph) and four bytes in the header section, the first entry in the table will be 13, or 0x00 0x0D in hexadecimal, and 0x05 for the width.

To calculate the second entry in the character table, representing the position and width of the second glyph, take the offset of the first entry and add the size of the first bitmap in bytes. Since the first glyph occupies 0x05 bytes as seen in table 5.1.2 above, and the offset is 0x00 0x0D, the offset of the second entry will be 0x00 0x12 and the width of the glyph is 0x03.

Calculate the third entry the same way as the second to get table 9 below.

Table 9: Character Table

|   | THOSE OF CHARACTER THOSE |                  |                 |  |  |
|---|--------------------------|------------------|-----------------|--|--|
|   | High Offset (MSB)        | Low Offset (LSB) | Character Width |  |  |
| h | 0x00                     | 0x0D             | 0x05            |  |  |
| i | 0x00                     | 0x12             | 0x03            |  |  |
| j | 0x00                     | 0x15             | 0x04            |  |  |

Once completed, place the character table after the header and the character data aat the end, as seen in *table 10*.

Table 10: Sample Font File

| 0x05 | 0x07 | 0x49 | 0x4B | 0x00 | 0x0D | 0x05 | 0x00 |
|------|------|------|------|------|------|------|------|
| 0x12 | 0x03 | 0x00 | 0x15 | 0x04 | 0x84 | 0x2D | 0x98 |
| 0xC6 | 0x20 | 0x43 | 0x24 | 0x84 | 0x2D | 0x98 | 0x19 |
| 0x60 |      |      |      |      |      |      |      |

Red = Header

Blue = Character Table
Purple = Character Data

### 5.2 Uploading a Font File

data

| Syntax     | Hexadecimal<br>Decimal<br>ASCII | 0xFE 0x24 [ref<br>254 36 [refID]<br>254 "\$" [refID] |                              |
|------------|---------------------------------|------------------------------------------------------|------------------------------|
| Parameters | Parameter                       | Length                                               | Description                  |
|            | refID                           | 1                                                    | A unique font identification |
|            |                                 |                                                      | number.                      |
|            | size                            | 2                                                    | Font file size (LSB to MSB). |

Description

In order to upload a font to the you must first initiate the upload font file command (0xFE 0x24), you must then pass it a reference identification number, which must be unique for every font on the display module. You may then pass the display module the two byte file size, which needs to be transfered LSB, then MSB. The last part of uploading a font is transmitting the font file data.

Font file data.

For detailed instructions on uploading a file to the see **Section 11 on** page 41.

**NOTE** This command is not available in I2C.

Remembered Always

### 5.3 Setting the Current Font

| Syntax     | Hexadecimal<br>Decimal | 0xFE 0x31 [refID]<br>254 49 [refID] |                              |
|------------|------------------------|-------------------------------------|------------------------------|
|            | ASCII                  | 254 "1" [refID]                     |                              |
| Parameters | Parameter              | Length                              | Description                  |
|            | refID                  | 1                                   | A unique font identification |
|            |                        |                                     | number.                      |

In order to set the font on the you must know the font identification number of the font that you wish to use. The font ID is established when the font is saved to the display. The default installed fonts are "Small Filled" and "Futura Bk BT 16" and their font ID's are 0x01 and 0x02 respectfully, with "Small Filled" being the default selected font. Once you are aware of the font ID for the font that you wish you use, simply send the command bytes (0xFE 0x31) and then send the font ID corresponding to the font. A directory listing of the contents of the entire filesystem may be obtained by using the "Get Filesystem Directory" command, see Section 11.5 on page 45 for more detailed information.

Remembered

Yes

### 5.4 Font Metrics

| Syntax      | Hexadecimal                                                            | 0xFE 0x32 [lm] [tm] [csp] [lsp] [srow] |                                     |  |
|-------------|------------------------------------------------------------------------|----------------------------------------|-------------------------------------|--|
|             | Decimal                                                                | 254 50 [lm] [tm] [csp] [lsp] [srow]    |                                     |  |
|             | ASCII                                                                  | 254 "2" [lm] [tr                       | m] [csp] [lsp] [srow]               |  |
| Parameters  | Parameter                                                              | Length                                 | Description                         |  |
|             | lm                                                                     | 1                                      | Left margin: Location in pixels.    |  |
|             | tm                                                                     | 1                                      | Top margin: Location in pixels.     |  |
|             | csp                                                                    | 1                                      | Character Spacing: Amount of        |  |
|             |                                                                        |                                        | space in pixels between characters. |  |
|             | lsp                                                                    | 1                                      | Line Spacing: Amount of space       |  |
|             |                                                                        |                                        | between lines in pixels.            |  |
|             | srow                                                                   | 1                                      | Scroll Row: The Y location of the   |  |
|             |                                                                        |                                        | last row in pixels.                 |  |
| Description | Font metrics define where the characters are positioned on the screen, |                                        |                                     |  |

Font metrics define where the characters are positioned on the screen, by setting where the rows and columns begin based on the [lm][tm][csp][lsp][srow] parameters. [lm] defines the leftmost position and [tm] the topmost. [csp] controls the amount of pixels that are placed in between characters and [lsp] controls the amount of pixels that are placed in between lines. [srow] is the location of the top of the last row that will be displayed on the . It defines the row that, when filled, will cause the display to auto scroll if auto scrolling is enabled. The font metrics will have to be reconfigured after changing to a different font.

Remembered Yes

### 5.5 Set Box Space Mode

| Syntax | Hexadecimal | 0xFE 0xAC [value] |
|--------|-------------|-------------------|
| •      | Decimal     | 254 172 [value]   |
|        |             |                   |

Parameter Description Parameters Length value Value (0: Off, 1: On) Description This command will toggle the box space mode. Box space mode is when a box, the size of the character to be written, is printed to the display before a character is written. Remembered Yes Default On

#### **Text** 6

#### 6.1 Introduction

The is an intelligent display module, designed to reduce the amount of code necessary to begin displaying data. This means that it is able to display all characters and strings that are sent to it, which are defined in the current character set. The display module will begin displaying text at the top left corner of the display area, known as home, and continue to print to the display as if it was a page on a typewriter. When the text reaches the bottom right row, it is able to automatically scroll all of the lines up and continue to display text, with the auto scroll option set to on.

#### 6.1.1 **Character Set**

The graphic displays such as the , do not have built in character sets. Instead fonts are uploaded to the display using the commands detailed in Section 5 on page 19.

#### 6.1.2 Control Characters

In addition to a full text set, the display supports the following ASCII Control characters:

0x0A Line feed / New line - when this value is not defined in the font file. This command will create a new line on the display. If scrolling is on and the display is at the bottom of the screen, the whole screen is scrolled up.

#### 6.2 **Move Cursor Home**

| Syntax      | Hexadecimal                                                        | 0xFE 0x48       |  |  |
|-------------|--------------------------------------------------------------------|-----------------|--|--|
|             | Decimal                                                            | 254 72          |  |  |
|             | ASCII                                                              | 254 "H"         |  |  |
| Description | This command moves the text insertion point to the top left of the |                 |  |  |
|             | display area (Ro                                                   | w 1, Column 1). |  |  |
|             |                                                                    |                 |  |  |
| Remembered  | No                                                                 |                 |  |  |

#### 6.3 Setting the Cursor Position

| Syntax | Hexadecimal | 0xFE 0x47 [col] [row] |
|--------|-------------|-----------------------|
|        | Decimal     | 254 71 [col] [row]    |

ASCII 254 "G" [col] [row]

Parameters Parameter Length Description

col 1 Column row 1 Row

Description This command sets the text insertion point to the [col] and [row]

specified. The insertion point is positioned using the base size of the current font (this command does not position the insertion point at a specific pixel). The column used is determined by multiplying the width of the widest character in the font by the [column]. The row used is determined by multiplying the height of the font by [row + Metrics: line

spacing].

Remembered No

### 6.4 Setting the Cursor Coordinate

Syntax Hexadecimal 0xFE 0x79 [x] [y]

Decimal 254 121 [x] [y] ASCII 254 "y" [x] [y]

Parameters Parameter Length Description

x 1 The horizontal position in pixels. y 1 The vertical position in pixels.

Description This command positions the insertion point at a specific pixel (X,Y),

which references the top left corner of the font insertion point.

Remembered No

#### 6.5 Auto Scroll On

Syntax Hexadecimal 0xFE 0x51

Decimal 254 81 ASCII 254 "Q"

Description When auto scrolling is on, it causes the display to shift the entire

display's contents up to make room for a new line of text when the text reaches the end of the scroll row defined in the font metrics (the bottom

right character position) see Section 5.4 on page 23.

Remembered Yes

Default On

#### 6.6 Auto Scroll Off

Syntax Hexadecimal 0xFE 0x52

Decimal 254 82 ASCII 254 "R"

Description When auto scrolling is disabled, text will wrap to the top left corner of

the display area when the text reaches the end of the scroll row defined in the font metrics (the bottom right character position) see *Section 5.4 on page 23*. Existing text in the display area is not erased before new text is placed. A series of spaces followed by a "Cursor Home"

command may be used to erase the top line of text.

Remembered Yes

### 7 Bitmaps

#### 7.1 Introduction

One of the main features of the is its ability to display bitmap images, that are either loaded onto its on board memory, or written directly to the screen. This chapter will cover creating a bitmap, uploading the bitmap, as well as drawing the bitmap from memory and directly.

### 7.2 Uploading a Bitmap File

| Syntax     | Hexadecimal | 0xFE 0x5E [refID] [size] [data] |                                |  |
|------------|-------------|---------------------------------|--------------------------------|--|
|            | Decimal     | 254 94 [refID]                  | [size] [data]                  |  |
|            | ASCII       | 254 "^" [refID]                 | [size] [data]                  |  |
| Parameters | Parameter   | Length                          | Description                    |  |
|            | refID       | 1                               | A unique bitmap identification |  |
|            |             |                                 | number.                        |  |
|            | size        | 2                               | Bitmap file size (LSB to MSB). |  |
|            | data        | X                               | Bitmap data.                   |  |

The is capable of storing font and bitmap files up to 16 Kbytes. In order to upload a bitmap to the you must first initiate the upload font file command (0xFE 0x5E), you must then pass it a reference identification number, which must be unique for every font on the display module. You may then pass the display module the two byte file size, which needs to be transfered LSB, then MSB. The last part of uploading a bitmap is transmitting the bitmap file data.

For detailed instructions on uploading a file to the see **Section 11 on page 41**.

**NOTE** This command is not available in I2C.

Remembered

### 7.3 Drawing a Bitmap from Memory

Always

| Syntax     | Hexadecimal | 0xFE 0x62 [refID] [X] [Y]               |                                   |  |
|------------|-------------|-----------------------------------------|-----------------------------------|--|
|            | Decimal     | 254 98 [refID]                          | [X] [Y]                           |  |
|            | ASCII       | 254 "b" [refID]                         | ] [X] [Y]                         |  |
| Parameters | Parameter   | Length                                  | Description                       |  |
|            | refID       | 1                                       | The bitmap identification number. |  |
|            | X           | 1                                       | Left bounds.                      |  |
|            | Y           | 1                                       | Top bounds.                       |  |
| D          | TC1 : 1     | *** 1 1 1 1 1 1 1 1 1 1 1 1 1 1 1 1 1 1 | 4                                 |  |

Description

This command will draw a bitmap that is located in the on board memory. The bitmap is referenced by the bitmaps reference identification number, which is established when the bitmap is uploaded to the display module. The bitmap will be drawn beginning at the top left, from the specified X,Y coordinates. A directory listing of the contents of the entire filesystem may be obtained by using the "Get Filesystem Directory" command, see Section 11.5 on page 45 for more detailed information.

Remembered No

### 7.4 Drawing a Bitmap Directly

| Syntax | Hexadecimal | 0xFE 0x64 [X] [Y] [W] [H] [D] |
|--------|-------------|-------------------------------|
|        | Decimal     | 254 100 [X] [Y] [W] [H] [D]   |
|        | ASCII       | 254 "d" [X] [Y] [W] [H] [D]   |

| Parameter                                                        | Length | Description  |  |
|------------------------------------------------------------------|--------|--------------|--|
| X                                                                | 1      | Left bounds. |  |
| Y                                                                | 1      | Top bounds.  |  |
| W                                                                | 1      | Width        |  |
| H                                                                | 1      | Height       |  |
| D                                                                | 1      | Data         |  |
| Drawing a hitman to the without first unloading the image to the |        |              |  |

**Parameters** 

Drawing a bitmap to the , without first uploading the image to the memory can be a very useful feature for drawing images that are not used very often. In order to accomplish this, you must supply the display module with the X,Y coordinates, representing the top left corner of where you would like to draw the bitmap on the screen, as well as the width and the height of the bitmap. After you have supplied this data you may then upload the bitmap data to the . The bitmap data is encoded into bytes horizontally and is transferred the same as if you were uploading a file, see *Section 11 on page 41* for more information about transferring data to the display module.

**NOTE** Drawing a bitmap directly to the display is supported by flow control. This command is not available in I2C mode.

Remembered

No

### 8 Bar Graphs and Drawing

#### 8.1 Introduction

Supplementary to the ability of the to display bitmaps and fonts, the also allows for a robust 2D drawing environment. With the ability to draw by pixel, line or rectangle, as well as the ability to continue a line to form a polygon, we are certain that you will spend less time, developing and creating better looking projects. With the addition of custom bar and strip graphs, you are sure to find the right tools to make any graphical layout a success.

### 8.2 Set Drawing Color

| Syntax     | Hexadecimal | 0xFE 0x63 [color] |                                 |
|------------|-------------|-------------------|---------------------------------|
| •          | Decimal     | 254 99 [color]    |                                 |
|            | ASCII       | 254 "c" [color]   |                                 |
| Parameters | Parameter   | Length            | Description                     |
|            | color       | 1                 | Drawing color (0: White, 1-255: |
|            |             |                   | Black).                         |

Description This command sets the drawing color for subsequent graphic commands

that do not have the drawing color passed as a parameter. The parameter [color] is the value of the color where white is 0 and black is 1-255.

Remembered No

### 8.3 Draw Pixel

| Syntax      | Hexadecimal       | 0xFE 0x70 [x]      | [y]                                   |
|-------------|-------------------|--------------------|---------------------------------------|
|             | Decimal           | 254 112 [x] [y]    |                                       |
|             | ASCII             | 254 "p" [x] [y]    |                                       |
| Parameters  | Parameter         | Length             | Description                           |
|             | X                 | 1                  | X screen location.                    |
|             | у                 | 1                  | Y screen location.                    |
| Description | This command      | will draw a pixel  | at (x,y) using the current drawing    |
|             | color. The unit p | processes these re | equests fast enough to keep up with a |
|             | steady stream at  | 115 Kbps so flow   | w control is not required.            |
|             |                   |                    |                                       |

Remembered No

### 8.4 Drawing a Line

| Syntax      | Hexadecimal       | 0xFE 0x6C [x1]       | [y1] [x2] [y2]                              |
|-------------|-------------------|----------------------|---------------------------------------------|
| •           | Decimal           | 254 108 [x1] [y      | 1] [x2] [y2]                                |
|             | ASCII             | 254 "l" [x1] [y1     | ] [x2] [y2]                                 |
| Parameters  | Parameter         | Length               | Description                                 |
|             | x1                | 1                    | Left bounds.                                |
|             | y1                | 1                    | Top Bounds.                                 |
|             | x2                | 1                    | Right Bounds.                               |
|             | y2                | 1                    | Bottom Bounds.                              |
| Description | This command v    | will draw a line fr  | om $(x1,y1)$ to $(x2,y2)$ using the current |
|             | drawing color. I  | Lines may be draw    | vn from any part of the display to any      |
|             | other part. How   | ever, it may be im   | portant to note that the line may           |
|             | interpolate diffe | rently right to left | t, or left to right. This means that a line |
|             | drawn in white f  | from right to left i | may not fully erase the same line           |
|             | drawn in black f  | from left to right.  |                                             |
|             |                   |                      |                                             |

### 8.5 Continue a Line

No

Remembered

| Syntax      | Hexadecimal       | 0xFE 0x65 [x]           | [y]                                     |
|-------------|-------------------|-------------------------|-----------------------------------------|
|             | Decimal           | 254 101 [x] [y]         |                                         |
|             | ASCII             | 254 "e" [x] [y]         |                                         |
| Parameters  | Parameter         | Length                  | Description                             |
|             | X                 | 1                       | Left bounds.                            |
|             | у                 | 1                       | Top Bounds.                             |
| Description | This command      | will draw a line w      | rith the current drawing color from the |
|             | last line end (x2 | (x,y) to $(x,y)$ . This | s command uses the global drawing       |
|             | color.            |                         |                                         |
|             |                   |                         |                                         |
| Remembered  | No                |                         |                                         |

### 8.6 Draw a Rectangle

| Syntax      | Hexadecimal       |                   | olor] [x1] [y1] [x2] [y2]                 |
|-------------|-------------------|-------------------|-------------------------------------------|
|             | Decimal           |                   | r] [x1] [y1] [x2] [y2]                    |
|             | ASCII             | 254 "r" [color]   | [x1] [y1] [x2] [y2]                       |
| Parameters  | Parameter         | Length            | Description                               |
|             | color             | 1                 | Drawing color (0: White, 1-255:           |
|             |                   |                   | Black).                                   |
|             | x1                | 1                 | Left bounds.                              |
|             | y1                | 1                 | Top Bounds.                               |
|             | x2                | 1                 | Right Bounds.                             |
|             | y2                | 1                 | Bottom Bounds.                            |
| Description | This command      | draws a rectangu  | lar box in the specified color (0: White, |
|             | 1: Black). The t  | op left corner is | specified by (x1,y1) and the bottom       |
|             | right corner by ( | $(x^2,y^2).$      |                                           |
| Remembered  | No                |                   |                                           |

### 8.7 Drawing a Solid Rectangle

| Syntax     | Hexadecimal | 0xFE 0x78 [co  | olor] [x1] [y1] [x2] [y2]       |
|------------|-------------|----------------|---------------------------------|
| •          | Decimal     | 254 120 [colo  | r] [x1] [y1] [x2] [y2]          |
|            | ASCII       | 254 "x" [color | r] [x1] [y1] [x2] [y2]          |
| Parameters | Parameter   | Length         | Description                     |
|            | color       | 1              | Drawing color (0: White, 1-255: |
|            |             |                | Black).                         |
|            | x1          | 1              | Left bounds.                    |
|            | y1          | 1              | Top Bounds.                     |
|            | x2          | 1              | Right Bounds.                   |
|            | y2          | 1              | Bottom Bounds.                  |

Description This command draws a solid rectangle in the specified color (0: White,

> 1: Black). The top left corner is specified by (x1,y1) and the bottom right corner by (x2,y2). Since this command involves considerable processing overhead, we strongly recommend the use of flow control,

particularly if the command is to be repeated frequently.

Remembered No

#### **Initializing a Bar Graph** 8.8

Hexadecimal 0xFE 0x67 [refID] [type] [x1] [y1] [x2] [y2] Syntax

Decimal 254 103 [refID] [type] [x1] [y1] [x2] [y2] **ASCII** 254 "g" [refID] [type] [x1] [y1] [x2] [y2]

**Parameters** 

| Parameter | Length | Description        |
|-----------|--------|--------------------|
| refID     | 1      | Reference number   |
| type      | 1      | Type of bar graph. |
| x1        | 1      | Left bounds.       |
| y1        | 1      | Top Bounds.        |
| x2        | 1      | Right Bounds.      |
| y2        | 1      | Bottom Bounds.     |

Description

This command initializes a bar graph referred to by number [reference number] of type [type] with size from (x1,y1) (top left) to (x2,y2) (bottom right). A maximum of 16 bar graphs with reference numbers from 0 to 15 can be initialized as:

| [type] | Direction  | Bar Start Point |
|--------|------------|-----------------|
| 0      | Vertical   | Bottom          |
| 1      | Horizontal | Left            |
| 2      | Vertical   | Тор             |
| 3      | Horizontal | Right           |

The bar graphs may be located anywhere on the display, but if they overlap, they will not display properly.

It is important that [x1] is less than [x2], and [y1] is less than [y2]. This command doesn't actually draw the graph, it must be filled in using the Fill Bar Graph command. The unit saves time by only drawing that part of the bar graph which has changed from the last write, so the representation on the screen may not survive a screen clear or other corrupting action. A write of value zero, followed by new values will restore the proper look of the bar graph.

Remembered No

### **Drawing a Bar Graph**

| Syntax      | Hexadecimal       | 0xFE 0x69 [ref     | [value]                                    |
|-------------|-------------------|--------------------|--------------------------------------------|
|             | Decimal           | 254 105 [ref] [    | value]                                     |
|             | ASCII             | 254 "i" [ref] [v   | alue]                                      |
| Parameters  | Parameter         | Length             | Description                                |
|             | ref               | 1                  | Initialized bar graph reference            |
|             |                   |                    | number.                                    |
|             | value             | 1                  | The number of pixels to fill.              |
| Description | Once the bar gra  | aph has been initi | alized it can be filled in using this      |
|             | command. This     | command sets th    | ne bar graph specified by the [ref]        |
|             | number to fill in | [value]. [value]   | is given in pixels and should not          |
|             |                   |                    | n of the graph. (If it does the graph will |
|             |                   | en to its maximur  |                                            |
| Remembered  | No                |                    |                                            |
| Remembered  | 110               |                    |                                            |

# 8.10 Initializing a Strip Chart

| Syntax     | Hexadecimal<br>Decimal<br>ASCII | 0xFE 0x6A [refID] [x1] [y1] [x2] [y2]<br>254 106 [refID] [x1] [y1] [x2] [y2]<br>254 "j" [refID] [x1] [y1] [x2] [y2] |                  |
|------------|---------------------------------|----------------------------------------------------------------------------------------------------|------------------|
| Parameters | Parameter                       | Length                                                                                                    | Description      |
|            | refID                           | 1                                                                                                    | Reference number |
|            | x1                              | 1                                                                                                    | Left bounds.     |
|            | y1                              | 1                                                                                                    | Top Bounds.      |
|            | x2                              | 1                                                                                                    | Right Bounds.    |
|            | y2                              | 1                                                                                                    | Bottom Bounds.   |

A strip chart is an area of the screen reserved for horizontal scrolling. This is normally used as follows:

- Initialize the strip chart, which reserves the appropriate area of the screen.
- Draw a line segment at the right or left side of the strip chart.
- Shift the strip chart to the right or left.
- Draw the next line segment.
- Used this way the strip chart can produce a graph which scrolls smoothly horizontally in either direction. With text the strip chart can produce a marquis effect.

**NOTE** If the strip chart is used with text we recommend the use of a 6 or 7 pixel wide fixed width character set, with each character placed 8 pixels from the start of the previous one.

Up to 7 strip charts ([ref] = 0 - 6) may be defined. To initialize a strip chart the user must define an area on the display in which to place the strip chart.(x1,y1) is the top left corner of the area to be used, where [x1] is the placement of the column where the strip chart is to begin and [y1] is the row. The user must then define [x2] as the bottom right column of the area to be utilized and [y2] as the bottom right row. The definition of x must lie on byte boundaries. That is, x must be defined as 0x00, 0x08, 0x10, etc. This restriction does not apply to y values.

Remembered No

## 8.11 Shifting a Strip Chart

| Syntax     | Hexadecimal | 0xFE 0x6B [ref |                                   |
|------------|-------------|----------------|-----------------------------------|
|            | Decimal     | 254 107 [ref]  |                                   |
|            | ASCII       | 254 "k" [ref]  |                                   |
| Parameters | Parameter   | Length         | Description                       |
|            | ref         | 1              | Reference number of a strip chart |
|            |             |                | that has already been created.    |

This command shifts the strip chart left or right. [ref] determines both which strip chart is used and which direction it will shift. The direction is selected by the most significant bit (MSB):

MSB: 0 shifts leftMSB: 1 shifts right

For example if [ref] is 1:

254 107 1 (hex FE 6B 01) shifts left254 107 129 (hex FE 6B 81) shifts right

This command shifts the contents of the area defined in the Initialize Strip Chart command 8 pixels at a time.

Remembered No

## 9 Keypad

#### 9.1 Introduction

The supports up to a 25 key, matrix style, keypad and may be configured to allow key presses to be automatically transmitted via RS-232 or polled through I<sup>2</sup>C. The also allows for auto-repeating key presses, and remapping of all keypad character codes.

The connector is not keyed so the keypad will probably plug in either of two ways. The display will not be damaged by reversing the connector. However, the keypad will generate a different ASCII character mapping for each position. If the connector has fewer than 10 pins it should be centered on the display connector. The keypad is scanned whenever a key is pressed; there is no continuous key scan. This means that key presses are dealt with immediately without any appreciable latency. This also prevents electrical noise which is often caused by continuous key scans.

#### 9.1.1 I2C Interface

The keypad is read by I2C master read. In short, this means that a read of the module will always return the first unread key press. A read is initiated by writing to the module with its base address plus 1, then clocking the module's return byte after the module releases the SDA line. Much more detail on this basic I2C function can be found in the I2C specification by Phillips.

#### 9.1.2 RS232 Interface

By default on any press of a key, the module will immediately send out the key code at the selected baud rate. This behavior can be modified using commands found in the next section.

### 9.2 Auto Transmit Key Presses On

Syntax Hexadecimal 0xFE 0x41

Decimal 254 65

ASCII 254 "A"

Description In this mode, all key presses are sent immediately to the host system

without the use of the poll keypad command. This is the default mode

on power up.

**NOTE** This command is not available in I2C.

Remembered Yes Default On

## 9.3 Auto Transmit Key Presses Off

Syntax Hexadecimal 0xFE 0x4F

Decimal 254 79 ASCII 254 "O"

Description In this mode, up to 10 key presses are buffered until the unit is polled by

the host system, via the poll keypad command 254 38. Issuing this

command places the unit in polled mode.

**NOTE** This command is not available in I2C.

Remembered Yes

## 9.4 Poll Key Press

Syntax Hexadecimal 0xFE 0x26

Decimal 254 38 ASCII 254 "&"

This command returns any buffered key presses via the serial interface. The host system must be set up to receive key codes. When the display receives this command, it will immediately return any buffered key presses which may have not been read already. If there is more than one key press buffered, then the high order bit (MSB) of the returned key code will be set (1). If this is the only buffered key press, then the MSB will be cleared (0). If there are no buffered key presses, then the returned code will be 0x00. Please note that to make use of this command, the "Auto Transmit Key Presses" mode should be off.

**NOTE** This command is not available in I2C. To read keys in I2C mode, one just needs to address the module and read a byte. No preceding commands are necessary. If there are no keys pressed the read will result in a 0x00.

Remembered

## 9.5 Clear Key Buffer

Syntax Hexadecimal 0xFE 0x45

No

Decimal 254 69 ASCII 254 "E"

Description This command clears any unread key presses. In a menu application, if

the user presses a key which changes the menu context, any following key presses may be inaccurate and can be cleared out of the buffer between menu changes to prevent jumping around the menu tree. It may also be used, in effect, to reset the keypad in case the host application

resets for whatever reason.

Remembered No

### 9.6 Set Debounce Time

| Syntax     | Hexadecimal | OxFE 0x55 [tim | e]                             |
|------------|-------------|----------------|--------------------------------|
|            | Decimal     | 254 85 [time]  |                                |
|            | ASCII       | 254 "U" [time] |                                |
| Parameters | Parameter   | Length         | Description                    |
|            | time        | 1              | Debounce time in increments of |
|            |             |                | 6.554ms (0 - 255).             |

Description This command sets the time between key press and key read. All key

types with the exception of latched piezo switches will 'bounce' for a varying time, depending on their physical characteristics. The [time] value is in increments of 6.554ms. The default debounce time for the module is 8 (about 52ms), which is adequate for most membrane keypads.

Remembered Yes Default 8

#### **Set Auto Repeat Mode** 9.7

Syntax Hexadecimal 0xFE 0x7E [mode] Decimal 254 126 [mode] 254 "~" [mode] **ASCII** Parameters Parameter Length Description mode

Auto Repeat Mode (0: Resend Key , 1: Key Up/Down)

Description Two auto repeat modes are available and are set via the same command:

• Resend Key Mode: 0x00 • Key Up/Down Mode: 0x01

**Resend Key Mode** This mode is similar to the action of a keyboard on a PC. In this mode, when a key is held down, the key code is transmitted immediately followed by a 1/2 second delay. After this delay, key codes will be sent via the RS-232 interface at a rate of about 5 codes per second. This mode has no effect if polling or if using the I<sup>2</sup>C interface.

**Key Up/Down Mode** This mode may be used when the typematic parameters of the "Resend Key Code" mode are unacceptable or if the unit is being operated in polled mode. The host system detects the press of a key and simulates an auto repeat inside the host system until the key release is detected. In this mode, when a key is held down, the key code is transmitted immediately and no other codes will be sent until the key is released. On the release of the key, the key release code transmitted will be a value equal to the key down code plus 20 hex.

Remembered Yes Examples When the key code associated with key 'P' (0x50) is pressed, the release

code is 'p' (0x70). In RS-232 polled mode or via the  $I^2C$ , the "Key Down / Key Up" codes are used; however, the user should be careful of timing details. If the poll rate is slower than the simulated auto-repeat it is possible that polling for a key up code will be delayed long enough

for an unwanted key repeat to be generated.

#### 9.8 **Auto Repeat Mode Off**

Hexadecimal 0xFE 0x60 Syntax

254 96 Decimal 254 "" **ASCII** 

Description This command turns auto repeat mode off. See Set Auto Repeat Mode.

Remembered No

#### **Assign Keypad Codes** 9.9

Hexadecimal 0xFE 0xD5 [KDown] [KUp] Syntax

Decimal 254 213 [KDown] [KUp]

Parameters

Parameter Length Description **KDown** 25 Key down codes 25 Key up codes KUp

Description

This command will allow you to reassign the key codes that correspond to the key presses on the matrix style key pad. The first 25 bytes that are transmitted will be used for the key down codes and the next 25 bytes

that are transmitted will be used for the key up codes.

| Key Down |   |   |   |   |   |
|----------|---|---|---|---|---|
|          | 1 | 2 | 3 | 4 | 5 |
| 1        | A | В | С | D | Е |
| 2        | F | G | Н | I | J |
| 3        | K | L | M | N | О |
| 4        | P | Q | R | S | T |
| 5        | U | V | W | X | Y |

| ۱ | Key Up |   |   |   |   |   |
|---|--------|---|---|---|---|---|
|   |        | 1 | 2 | 3 | 4 | 5 |
| ſ | 1      | a | b | С | d | e |
| ſ | 2      | f | g | h | i | j |
| ſ | 3      | k | 1 | m | n | 0 |
|   | 4      | p | q | r | S | t |
|   | 5      | u | V | W | X | у |

Remembered

Always

## 10 Display Functions

#### 10.1 Introduction

The employs software controlled display settings, which allow for control over, clearing the screen, changing the brightness and contrast or setting timers for turning it on or off. The combination of these allow you complete software control over your display's appearance.

### 10.2 Clear Screen

Syntax Hexadecimal 0xFE 0x58

Decimal 254 88 ASCII 254 "X"

Description This command clears the display and resets the text insertion position to

the top left position of the screen defined in the font metrics.

Remembered No

### 10.3 Display On

Syntax Hexadecimal 0xFE 0x42 [min]

Decimal 254 66 [min] ASCII 254 "B" [min]

Parameters Parameter Length Description

min 1 Minutes before turning the display

on (0 to 90).

Description This command turns the backlight on after the [minutes] timer has

expired, with a ninety minute maximum timer. A time of 0 specifies that the backlight should turn on immediately and stay on. When this

command is sent while the remember function is on, the timer will reset

and begin after power up.

Remembered Yes Default 0

## 10.4 Display Off

Syntax Hexadecimal 0xFE 0x46
Decimal 254 70
ASCII 254 "F"

Description This command turns the backlight off immediately. The backlight will

remain off until a 'Display On' command has been received.

Remembered Yes

## 10.5 Set Brightness

| Syntax      | Hexadecimal | 0xFE 0x99 [brightness] |                                                                           |
|-------------|-------------|------------------------|---------------------------------------------------------------------------|
| •           | Decimal     | 254 153 [brig          | htness]                                                                   |
| Parameters  | Parameter   | Length                 | Description                                                               |
|             | brightness  | 1                      | Display brightness setting (0 to                                          |
|             |             |                        | 255).                                                                     |
| Description |             |                        | [brightness]. If the remember function is e as 'Set and Save Brightness'. |
| Remembered  | Yes         |                        |                                                                           |
| Default     | 255         |                        |                                                                           |

## 10.6 Set and Save Brightness

| Syntax      | Hexadecimal  | 0xFE 0x98 [brightness] |                                     |  |
|-------------|--------------|------------------------|-------------------------------------|--|
| •           | Decimal      | 254 152 [brig          | htness]                             |  |
| Parameters  | Parameter    | Length                 | Description                         |  |
|             | brightness   | 1                      | Backlight setting (0 to 255).       |  |
| Description | This command | sets and saves th      | ne display [brightness] as default. |  |
|             |              |                        |                                     |  |
| Remembered  | Always       |                        |                                     |  |

### 10.7 Set Contrast

| Syntax     | Hexadecimal | 0xFE 0x50 [contrast] |                            |  |
|------------|-------------|----------------------|----------------------------|--|
| -          | Decimal     | 254 80 [contras      | st]                        |  |
|            | ASCII       | 254 "P" [contra      | ast]                       |  |
| Parameters | Parameter   | Length               | Description                |  |
|            | contrast    | 1                    | Contrast value (0 to 255). |  |

This command sets the display's contrast to [contrast], where [contrast] is a value between 0x00 and 0xFF (between 0 to 255). Lower values cause 'on' elements in the display area to appear lighter, while higher values cause 'on' elements to appear darker. Lighting and temperature conditions will affect the actual value used for optimal viewing. Individual display modules will also differ slightly from each other in appearance. In addition, values for optimal viewing while the display backlight is on may differ from values used when backlight is off. This command does not save the [contrast] value, and is lost after power down; but this command has the option of remembering the settings when issued with the Remember function 'on'. When this is the case, this command is the same as the Set and Save Contrast command.

Remembered Yes Default 128

#### 10.8 Set and Save Contrast

Syntax Hexadecimal 0xFE 0x91 [contrast]
Decimal 254 145 [contrast]

Parameters Decimal 254 145 [contrast]
Parameter Length Description

contrast 1 Contrast value (0 to 255).

Description

This command sets the display's contrast to [contrast], where [contrast] is a value between 0x00 and 0xFF (between 0 to 255). Lower values cause 'on' elements in the display area to appear lighter, while higher values cause 'on' elements to appear darker. Lighting conditions will affect the actual value used for optimal viewing. Individual display modules will also differ slightly from each other in appearance. In addition, values for optimal viewing while the display backlight is on may differ from values used when backlight is off.

**NOTE** This command saves the [contrast] value so that it is not lost after power down.

Remembered Yes Default 128

## 11 Filesystem

#### 11.1 Introduction

The incorporates a 16 Kbyte on board flash memory in order to allow font and bitmap files to be transfered directly onto the display and recalled whenever necessary. The filesystem can address font and bitmap

files combined up to 16 Kbytes. This section covers uploading, downloading, deleting and moving files, as well as getting the remaining space or wiping the filesystem.

#### 11.1.1 File Upload Protocol

In order to allow fonts and bitmaps to be uploaded to the on board flash memory Matrix Orbital has developed a simple protocol that supports RS-232/TTL or I<sup>2</sup>C communications. In order to begin a file transmission the first step will be to provide the display module with the appropriate command bytes, meaning the command prefix, 0xFE, followed by the command number, 0x24 for a font file, or 0x5E for a bitmap file. This will begin the file transfer sequence. The next step will be to request a reference identification number (ref ID) which will allow you to identify the file for future use. Reference ID numbers can be any byte between 0x01 and 0xFF, however each ID must be unique.

The next part of uploading a font file is to provide the display module with the two byte file size of the data that you wish to transfer, LSB to MSB. The LSB must be transmitted first followed by the MSB. After receiving the MSB the display module will send a confirm byte, 0x01, if the file fits and continue, or decline byte, 0x08, and terminate the session.

| Byte | Description                               |
|------|-------------------------------------------|
| 0x01 | Confirm: Will continue the file transfer. |
| 0x08 | Decline: Terminate the session.           |

The last part of uploading a font file is to upload the file data. After transmitting each byte of the file the module will echo the byte and wait for a confirmation byte of 0x01 until the file has completed uploading. Below is an example of uploading the font file which we created in *Section 5.1.2 on page 20*.

|                | host                                                                     | display                                                                                         |    |
|----------------|--------------------------------------------------------------------------|-------------------------------------------------------------------------------------------------|----|
|                | 254                                                                      |                                                                                                 |    |
|                | ' \$' (command)                                                          |                                                                                                 |    |
|                | reference Id                                                             |                                                                                                 |    |
|                | size low byte                                                            |                                                                                                 |    |
|                | size high byte                                                           |                                                                                                 |    |
|                |                                                                          | 0x01 is returned if size can be accomodated, otherwise 0x08 and the display aborts this command |    |
|                | check reply if not 0x01, upload is aborted                               |                                                                                                 |    |
|                | data O                                                                   |                                                                                                 |    |
|                |                                                                          | echo data O                                                                                     |    |
|                | confirm the echo with 0x01, otherwise if data is different, 0x08 is sent |                                                                                                 |    |
| Matrix Orbital | GLK24                                                                    | 064-25                                                                                          | 43 |
|                | data 1                                                                   |                                                                                                 |    |
|                |                                                                          | echo data 1                                                                                     |    |
|                | confirm the eabersith                                                    |                                                                                                 |    |

At times that the display or the host sees anything else other than 0x01 for confirmation (usually a 0x08) the upload is aborted.

#### **NOTES**

- The has watch dog timer, set to 2.1 seconds in between transmissions, in order prevent the display module from staying in a waiting state.
- Once the timeout has been reached the timer will reset the display and issue a 0xFE 0xD4 response to the host to signal that this has happened.

### 11.2 Wipe Filesystem

Hexadecimal 0xFE 0x21 0x59 0x21 Syntax

> Decimal 254 33 89 33 **ASCII** 254 "!" "Y" "!"

This command completely erases the display's non-volatile memory. It Description

> removes all fonts, font metrics, bitmaps, and settings (current font, cursor position, communication speed, etc.). It is an "odd" command in that it is three bytes in length in order to prevent accidental execution.

Yes Remembered

### 11.3 Deleting a File

| Syntax      | Hexadecimal    | 0xFE 0xAD [type] [refID] |                                     |  |
|-------------|----------------|--------------------------|-------------------------------------|--|
|             | Decimal        | 254 173 [type]           | [refID]                             |  |
| Parameters  | Parameter      | Length                   | Description                         |  |
|             | type           | 1                        | Type of file (0:Font, 1:Bitmap)     |  |
|             | refID          | 1                        | Reference ID of the file to delete. |  |
| Description | This command e | erases a single file     | e at a time within the memory when  |  |
|             |                |                          | F 61 FF1 01 1 0                     |  |

given two parameters: [type] and [ref]. The file type and reference number are defined when the file is saved to the.

• [type] = 1: Bitmap • [type] = 0: Font

Remembered Yes

### 11.4 Get Filesystem Space

Syntax Hexadecimal 0xFE 0xAF

Decimal 254 175

Description This command will return 4 bytes, LSB to MSB for how many bytes are

remaining in the 16 KB on board memory.

Remembered No

### 11.5 Get Filesystem Directory

Syntax Hexadecimal 0xFE 0xB3

Decimal 254 179

Description This command will return a directory of the contents of the file system.

The first byte returned will be a hex value representing the number of entries in the filesystem, followed by four bytes for each entry. See the

following tables:

|       | Filesystem Header                       |  |  |  |
|-------|-----------------------------------------|--|--|--|
| Bytes | Description                             |  |  |  |
| 1     | Hex value representing the number       |  |  |  |
|       | of entries in the filesystem            |  |  |  |
|       | File Entry                              |  |  |  |
| Bytes | Description                             |  |  |  |
| 1     | Flag: Hex value of 0x00 indicates       |  |  |  |
|       | that this file entry has not been used. |  |  |  |
| 1     | FileID/Type: 1st bit is the file type   |  |  |  |
|       | (0: Font, 1: Bitmap). Next 7 bits are   |  |  |  |
|       | the file ID.                            |  |  |  |
| 1     | File Size: LSB                          |  |  |  |
| 1     | File Size: MSB                          |  |  |  |

Remembered No.

## 11.6 Filesystem Upload

Syntax Hexadecimal 0xFE 0xB0 [data]

Decimal 254 176 [data]

Parameters Parameter Length Description

data 4 LSB to MSB filesystem image data

Description This command will upload a four byte filesystem image, LSB to MSB

to the display (16KB).

Remembered Always

## 11.7 Downloading a File

| Syntax      | Hexadecimal<br>Decimal | 0xFE 0xB2 [T] 254 178 [Type |                                                                                 |
|-------------|------------------------|-----------------------------|---------------------------------------------------------------------------------|
| Parameters  | Parameter              | Length                      | Description                                                                     |
|             | Туре                   | 1                           | File type (0:Font File, 1:Bitmap)                                               |
|             | refID                  | 1                           | Reference ID number                                                             |
| Description |                        |                             | the filesystem. The first 4 bytes will be SB) followed by the data contained in |
| Remembered  | No                     |                             |                                                                                 |

## 11.8 Moving a File

| Syntax      | Hexadecimal                                                                                                    | 0xFE 0xB4 [old    | dT] [oldID] [newT] [newID]                  |  |
|-------------|----------------------------------------------------------------------------------------------------|-------------------|---------------------------------------------|--|
| •           | Decimal                                                                                                    | 254 180 [oldT]    | [oldID] [newT] [newID]                      |  |
| Parameters  | Parameter                                                                                                    | Length            | Description                                 |  |
|             | oldT                                                                                                    | 1                 | Old file type                               |  |
|             | oldID                                                                                                    | 1                 | Old file ID                                 |  |
|             | newT                                                                                                    | 1                 | New file type                               |  |
|             | newID                                                                                                    | 1                 | New file ID                                 |  |
| Description | This command o                                                                                                    | an be used to mo  | ove a file to a new file ID, or correct the |  |
|             | type of a file tha                                                                                                    | t was uploaded ii | ncorrectly. The command first checks        |  |
|             | to see if there is a file identified by [oldT] and [oldID]. If it does ex and there is no file already with the desired type and ID, the ID and |                   |                                             |  |
|             |                                                                                                    |                   |                                             |  |
|             | of the old file wi                                                                                                    | ll be changed to  | [newT] and [newID] respectively.            |  |
|             |                                                                                                    |                   | •                                           |  |

# 12 Data Security

Always

### 12.1 Introduction

Remembered

Ensuring that your display's exactly what you want it to can be the difference between a projects success and failure. This is why we incorporate features such as Data Lock into the With this new feature you now are in control over of how and when settings will be changed so there is no need to worry about the module acting exactly like you expected it to because all the settings may be locked and remembered for the next power up.

#### 12.2 Set Remember

Syntax Hexadecimal 0xFE 0x93 [switch]
Decimal 254 147 [switch]

Parameters Parameter Length Description

switch 1 0: Do not remember, 1: Remember

Description This command allows you to switch the remember function on and off.

To use the remember function, set remember to on, then set all of the

To use the remember function, set remember to on, then set all of the settings that you wish to save, settings that are listed as 'Remember: Yes' support being saved into the non-volatile memory. After you have set all of the commands that you wish to save, you may then cycle the power and check the display settings to ensure that all the settings have been saved. If you wish to use remember again after cycling the power, you must set it to on again.

#### **NOTES**

- Writing to non-volatile memory is time consuming and slows down the operation of the display.
- Non-volatile memory has a 'write limit' and may only be changed approximately 100,000 times.

Remembered No

Default Do not remember

#### 12.3 Data Lock

Syntax Hexadecimal 0xFE 0xCA 0xF5 0xA0 [level]

Decimal 254 202 245 160 [level]

Parameters Parameter Length Description
level 1 Sets the data lock level

Paranoia allows you to lock the module from displaying information, as well as enables the protection of the filesystem and module settings.

Each bit corresponds corresponds to a different lock level, while sending a zero will unlock your display as the following tables explains:

| Bit | Data Lock Level | Description                  |  |  |
|-----|-----------------|------------------------------|--|--|
| 0-2 | Reserved        | Should be left 0             |  |  |
| 3   | Communication   | When this bit is set (1) the |  |  |
|     | Speed Lock      | Baud Rate and I2C Slave      |  |  |
|     |                 | address are locked           |  |  |
| 4   | Setting Lock    | When this bit is set (1)     |  |  |
|     |                 | the display settings such    |  |  |
|     |                 | as backlight, contrast and   |  |  |
|     |                 | GPO settings are locked.     |  |  |
|     |                 | (Internal EEPROM)            |  |  |
| 5   | Filesystem Lock | When this bit is set (1)     |  |  |
|     |                 | the external EEPROM is       |  |  |
|     |                 | locked, this has the same    |  |  |
|     |                 | effect as the File System    |  |  |
|     |                 | Jumper                       |  |  |
| 6   | Command Lock    | When this bit is set (1) all |  |  |
|     |                 | commands but commands        |  |  |
|     |                 | 202/203 are locked. (cmd     |  |  |
|     |                 | lock)                        |  |  |
| 7   | Display Lock    | When this bit is set (1) the |  |  |
|     |                 | module is locked from dis-   |  |  |
|     |                 | playing any new informa-     |  |  |
|     |                 | tion. (text lock)            |  |  |

#### **NOTES**

- Sending a new data lock level will override the previous data lock level.
- Data lock levels may be combined.

Remembered Default Examples Always 0

| Hex  | Dec | Binary   | Description              |
|------|-----|----------|--------------------------|
| 0x00 | 0   | 0        | Unlock                   |
| 0x50 | 80  | 01010000 | Setting and Command Lock |

#### 12.4 Set and Save Data Lock

Syntax Hexadecimal 0xFE 0xCB 0xF5 0xA0 [level]

Decimal 254 203 245 160 [level]

Parameters Parameter Length Description

level 1 Sets the data lock level

Description This command will set and save the data lock level. See the Data Lock

section for more information.

Remembered Always
Default 0

### 12.5 Dump the Filesystem

Syntax Hexadecimal 0xFE 0x30

Decimal 254 48 ASCII 254 "0"

Description This will allow you to dump the filesystem for debugging purposes. It

will return a 4 byte value LSB to MSB followed by 16384 bytes making

up the file system.

Remembered No

#### 12.6 Writes the Customer Data

Syntax Hexadecimal 0xFE 0x34 [data]

Decimal 254 52 [data] ASCII 254 "4" [data]

Parameters Parameter Length Description

data 16 Writes the customer data

Description Writes the customer Data. 16 Bytes of data can be saved in non-volatile

memory.

Remembered No

#### 12.7 Reads the Customer Data

Syntax Hexadecimal 0xFE 0x35

Decimal 254 53 ASCII 254 "5" Description Reads whatever was written by Write Customer Data.

Remembered No

### 13 Miscellaneous

#### 13.1 Introduction

This chapter covers the 'Report Version Number' and 'Read Module Type' commands. These commands can be particularly useful to find out more information about the display module before contacting technical support.

#### 13.2 Read Version Number

Syntax Hexadecimal 0xFE 0x36

Decimal 254 54 ASCII 254 "6"

Description This command will return a byte representing the version of the module,

see the following table as an example:

| Hex Value | Version Number |
|-----------|----------------|
| 0x10      | Version 1.0    |
| 0x20      | Version 2.0    |
| 0x42      | Version 4.2    |

Remembered No

## 13.3 Read Module Type

Syntax Hexadecimal 0xFE 0x37

Decimal 254 55 ASCII 254 "7"

This command will return a hex value corresponding to the the model number of the module see the following table:

| Hex | Product ID     | Hex | Product ID   |
|-----|----------------|-----|--------------|
| 1   | LCD0821        | 38  | LK204-24-USB |
| 2   | LCD2021        | 39  | VK204-24-USB |
| 5   | LCD2041        | 3A  | PK162-12     |
| 6   | LCD4021        | 3B  | VK162-12     |
| 7   | LCD4041        | 3C  | MOS-AP-162A  |
| 8   | LK202-25       | 3D  | PK202-25     |
| 9   | LK204-25       | 3E  | MOS-AL-162A  |
| A   | LK404-55       | 40  | MOS-AV-202A  |
| В   | VFD2021        | 41  | MOS-AP-202A  |
| C   | VFD2041        | 42  | PK202-24-USB |
| D   | VFD4021        | 43  | MOS-AL-082   |
| E   | VK202-25       | 44  | MOS-AL-204   |
| F   | VK204-25       | 45  | MOS-AV-204   |
| 10  | GLC12232       | 46  | MOS-AL-402   |
| 13  | GLC24064       | 47  | MOS-AV-402   |
| 15  | GLK24064-25    | 48  | LK082-12     |
| 22  | GLK12232-25    | 49  | VK402-12     |
| 24  | GLK12232-25-SM | 4A  | VK404-55     |
| 26  | GLK24064-16-1U | 4B  | LK402-25     |
| 27  | GLK19264-7-1U  | 4C  | VK402-25     |
| 28  | GLK12232-16    | 4D  | PK204-25     |
| 29  | GLK12232-16-SM | 54  | XBoard-U     |
| 31  | LK404-AT       | 55  | LK202-25-USB |
| 32  | MOS-AV-162A    | 56  | VK202-25-USB |
| 33  | LK402-12       | 57  | LK204-25-USB |
| 34  | LK162-12       | 58  | VK204-25-USB |
| 35  | LK204-25PC     | 72  | GLK240128-25 |
| 36  | LK202-24-USB   | 73  | LK404-25     |
| 37  | VK202-24-USB   | 74  | VK404-25     |

Remembered No

# **Command Summary**

## 14.1 Communications

| Description          | Syntax      |                          | Page |
|----------------------|-------------|--------------------------|------|
| Turn Flow Control On | Hexadecimal | 0xFE 0x3A [full] [empty] | 15   |
|                      | Decimal     | 254 58 [full] [empty]    |      |
|                      | ASCII       | 254 ":" [full] [empty]   |      |

| Description                         | Syntax      |                   | Page |
|-------------------------------------|-------------|-------------------|------|
| Turn Flow Control Off               | Hexadecimal | 0xFE 0x3B         | 16   |
|                                     | Decimal     | 254 59            |      |
|                                     | ASCII       | 254 ";"           |      |
| Changing the I <sup>2</sup> C Slave | Hexadecimal | 0xFE 0x33 [adr]   | 16   |
| Address                             | Decimal     | 254 51 [adr]      |      |
|                                     | ASCII       | 254 "3" [adr]     |      |
| Changing the Baud Rate              | Hexadecimal | 0xFE 0x39 [speed] | 17   |
|                                     | Decimal     | 254 57 [speed]    |      |
|                                     | ASCII       | 254 "9" [speed]   |      |
| Setting a Non-Standard              | Hexadecimal | 0xFE 0xA4 [speed] | 18   |
| Baud Rate                           | Decimal     | 254 164 [speed]   |      |

## **14.2 Fonts**

| Description              | Syntax      |                                        | Page |
|--------------------------|-------------|----------------------------------------|------|
| Uploading a Font File    | Hexadecimal | 0xFE 0x24 [refID] [size] [data]        | 22   |
|                          | Decimal     | 254 36 [refID] [size] [data]           |      |
|                          | ASCII       | 254 "\$" [refID] [size] [data]         |      |
| Setting the Current Font | Hexadecimal | 0xFE 0x31 [refID]                      | 22   |
|                          | Decimal     | 254 49 [refID]                         |      |
|                          | ASCII       | 254 "1" [refID]                        |      |
| Font Metrics             | Hexadecimal | 0xFE 0x32 [lm] [tm] [csp] [lsp] [srow] | 23   |
|                          | Decimal     | 254 50 [lm] [tm] [csp] [lsp] [srow]    |      |
|                          | ASCII       | 254 "2" [lm] [tm] [csp] [lsp] [srow]   |      |
| Set Box Space Mode       | Hexadecimal | 0xFE 0xAC [value]                      | 23   |
|                          | Decimal     | 254 172 [value]                        |      |

## 14.3 Text

| Description        | Syntax      |                       | Page |
|--------------------|-------------|-----------------------|------|
| Move Cursor Home   | Hexadecimal | 0xFE 0x48             | 24   |
|                    | Decimal     | 254 72                |      |
|                    | ASCII       | 254 "H"               |      |
| Setting the Cursor | Hexadecimal | 0xFE 0x47 [col] [row] | 25   |
| Position           | Decimal     | 254 71 [col] [row]    |      |
|                    | ASCII       | 254 "G" [col] [row]   |      |
| Setting the Cursor | Hexadecimal | 0xFE 0x79 [x] [y]     | 25   |
| Coordinate         | Decimal     | 254 121 [x] [y]       |      |
|                    | ASCII       | 254 "y" [x] [y]       |      |
| Auto Scroll On     | Hexadecimal | 0xFE 0x51             | 25   |
|                    | Decimal     | 254 81                |      |
|                    | ASCII       | 254 "Q"               |      |
|                    |             |                       |      |

| Description     | Syntax      |           | Page |
|-----------------|-------------|-----------|------|
| Auto Scroll Off | Hexadecimal | 0xFE 0x52 | 26   |
|                 | Decimal     | 254 82    |      |
|                 | ASCII       | 254 "R"   |      |

# 14.4 Bitmaps

| Description             | Syntax      |                                 | Page |
|-------------------------|-------------|---------------------------------|------|
| Uploading a Bitmap File | Hexadecimal | 0xFE 0x5E [refID] [size] [data] | 26   |
|                         | Decimal     | 254 94 [refID] [size] [data]    |      |
|                         | ASCII       | 254 "^" [refID] [size] [data]   |      |
| Drawing a Bitmap from   | Hexadecimal | 0xFE 0x62 [refID] [X] [Y]       | 27   |
| Memory                  | Decimal     | 254 98 [refID] [X] [Y]          |      |
|                         | ASCII       | 254 "b" [refID] [X] [Y]         |      |
| Drawing a Bitmap        | Hexadecimal | 0xFE 0x64 [X] [Y] [W] [H] [D]   | 27   |
| Directly                | Decimal     | 254 100 [X] [Y] [W] [H] [D]     |      |
| -                       | ASCII       | 254 "d" [X] [Y] [W] [H] [D]     |      |

## 14.5 Bar Graphs and Drawing

| Description              | Syntax      |                                             | Page |
|--------------------------|-------------|---------------------------------------------|------|
| Set Drawing Color        | Hexadecimal | 0xFE 0x63 [color]                           | 28   |
|                          | Decimal     | 254 99 [color]                              |      |
|                          | ASCII       | 254 "c" [color]                             |      |
| Draw Pixel               | Hexadecimal | 0xFE 0x70 [x] [y]                           | 29   |
|                          | Decimal     | 254 112 [x] [y]                             |      |
|                          | ASCII       | 254 "p" [x] [y]                             |      |
| Drawing a Line           | Hexadecimal | 0xFE 0x6C [x1] [y1] [x2] [y2]               | 29   |
|                          | Decimal     | 254 108 [x1] [y1] [x2] [y2]                 |      |
|                          | ASCII       | 254 "l" [x1] [y1] [x2] [y2]                 |      |
| Continue a Line          | Hexadecimal | 0xFE 0x65 [x] [y]                           | 29   |
|                          | Decimal     | 254 101 [x] [y]                             |      |
|                          | ASCII       | 254 "e" [x] [y]                             |      |
| Draw a Rectangle         | Hexadecimal | 0xFE 0x72 [color] [x1] [y1] [x2] [y2]       | 30   |
|                          | Decimal     | 254 114 [color] [x1] [y1] [x2] [y2]         |      |
|                          | ASCII       | 254 "r" [color] [x1] [y1] [x2] [y2]         |      |
| Drawing a Solid          | Hexadecimal | 0xFE 0x78 [color] [x1] [y1] [x2] [y2]       | 30   |
| Rectangle                | Decimal     | 254 120 [color] [x1] [y1] [x2] [y2]         |      |
|                          | ASCII       | 254 "x" [color] [x1] [y1] [x2] [y2]         |      |
| Initializing a Bar Graph | Hexadecimal | 0xFE 0x67 [refID] [type] [x1] [y1] [x2] [y2 | 31   |
|                          | Decimal     | 254 103 [refID] [type] [x1] [y1] [x2] [y2]  |      |
|                          | ASCII       | 254 "g" [refID] [type] [x1] [y1] [x2] [y2]  |      |
|                          |             |                                             |      |

| Description                | Syntax      |                                       | Page |
|----------------------------|-------------|---------------------------------------|------|
| Drawing a Bar Graph        | Hexadecimal | 0xFE 0x69 [ref] [value]               | 31   |
|                            | Decimal     | 254 105 [ref] [value]                 |      |
|                            | ASCII       | 254 "i" [ref] [value]                 |      |
| Initializing a Strip Chart | Hexadecimal | 0xFE 0x6A [refID] [x1] [y1] [x2] [y2] | 32   |
|                            | Decimal     | 254 106 [refID] [x1] [y1] [x2] [y2]   |      |
|                            | ASCII       | 254 "j" [refID] [x1] [y1] [x2] [y2]   |      |
| Shifting a Strip Chart     | Hexadecimal | 0xFE 0x6B [ref]                       | 33   |
|                            | Decimal     | 254 107 [ref]                         |      |
|                            | ASCII       | 254 "k" [ref]                         |      |

## 14.6 Keypad

| Description          | Syntax      |                         | Page |
|----------------------|-------------|-------------------------|------|
| Auto Transmit Key    | Hexadecimal | 0xFE 0x41               | 35   |
| Presses On           | Decimal     | 254 65                  |      |
|                      | ASCII       | 254 "A"                 |      |
| Auto Transmit Key    | Hexadecimal | 0xFE 0x4F               | 35   |
| Presses Off          | Decimal     | 254 79                  |      |
|                      | ASCII       | 254 "O"                 |      |
| Poll Key Press       | Hexadecimal | 0xFE 0x26               | 35   |
|                      | Decimal     | 254 38                  |      |
|                      | ASCII       | 254 "&"                 |      |
| Clear Key Buffer     | Hexadecimal | 0xFE 0x45               | 36   |
|                      | Decimal     | 254 69                  |      |
|                      | ASCII       | 254 "E"                 |      |
| Set Debounce Time    | Hexadecimal | 0xFE 0x55 [time]        | 36   |
|                      | Decimal     | 254 85 [time]           |      |
|                      | ASCII       | 254 "U" [time]          |      |
| Set Auto Repeat Mode | Hexadecimal | 0xFE 0x7E [mode]        | 37   |
|                      | Decimal     | 254 126 [mode]          |      |
|                      | ASCII       | 254 "~" [mode]          |      |
| Auto Repeat Mode Off | Hexadecimal | 0xFE 0x60               | 38   |
|                      | Decimal     | 254 96                  |      |
|                      | ASCII       | 254 "'"                 |      |
| Assign Keypad Codes  | Hexadecimal | 0xFE 0xD5 [KDown] [KUp] | 38   |
|                      | Decimal     | 254 213 [KDown] [KUp]   |      |

# 14.7 Display Functions

| Description  | Syntax      |           | Page |
|--------------|-------------|-----------|------|
| Clear Screen | Hexadecimal | 0xFE 0x58 | 39   |
|              | Decimal     | 254 88    |      |
|              | ASCII       | 254 "X"   |      |
|              |             |           |      |

| Description             | Syntax      |                        | Page |
|-------------------------|-------------|------------------------|------|
| Display On              | Hexadecimal | 0xFE 0x42 [min]        | 39   |
|                         | Decimal     | 254 66 [min]           |      |
|                         | ASCII       | 254 "B" [min]          |      |
| Display Off             | Hexadecimal | 0xFE 0x46              | 39   |
|                         | Decimal     | 254 70                 |      |
|                         | ASCII       | 254 "F"                |      |
| Set Brightness          | Hexadecimal | 0xFE 0x99 [brightness] | 40   |
|                         | Decimal     | 254 153 [brightness]   |      |
| Set and Save Brightness | Hexadecimal | 0xFE 0x98 [brightness] | 40   |
|                         | Decimal     | 254 152 [brightness]   |      |
| Set Contrast            | Hexadecimal | 0xFE 0x50 [contrast]   | 40   |
|                         | Decimal     | 254 80 [contrast]      |      |
|                         | ASCII       | 254 "P" [contrast]     |      |
| Set and Save Contrast   | Hexadecimal | 0xFE 0x91 [contrast]   | 41   |
|                         | Decimal     | 254 145 [contrast]     |      |

# 14.8 Filesystem

| Description              | Syntax      |                                         | Page |
|--------------------------|-------------|-----------------------------------------|------|
| Wipe Filesystem          | Hexadecimal | 0xFE 0x21 0x59 0x21                     | 44   |
|                          | Decimal     | 254 33 89 33                            |      |
|                          | ASCII       | 254 "!" "Y" "!"                         |      |
| Deleting a File          | Hexadecimal | 0xFE 0xAD [type] [refID]                | 44   |
|                          | Decimal     | 254 173 [type] [refID]                  |      |
| Get Filesystem Space     | Hexadecimal | 0xFE 0xAF                               | 44   |
| •                        | Decimal     | 254 175                                 |      |
| Get Filesystem Directory | Hexadecimal | 0xFE 0xB3                               | 45   |
|                          | Decimal     | 254 179                                 |      |
| Filesystem Upload        | Hexadecimal | 0xFE 0xB0 [data]                        | 45   |
|                          | Decimal     | 254 176 [data]                          |      |
| Downloading a File       | Hexadecimal | 0xFE 0xB2 [Type] [refID]                | 46   |
| C                        | Decimal     | 254 178 [Type] [refID]                  |      |
| Moving a File            | Hexadecimal | 0xFE 0xB4 [oldT] [oldID] [newT] [newID] | 46   |
| -                        | Decimal     | 254 180 [oldT] [oldID] [newT] [newID]   |      |

# 14.9 Data Security

| Description  | Syntax              |                                                        | Page |
|--------------|---------------------|--------------------------------------------------------|------|
| Set Remember | Hexadecimal         | 0xFE 0x93 [switch]                                     | 47   |
|              | Decimal             | 254 147 [switch]                                       |      |
| Data Lock    | Hexadecimal Decimal | 0xFE 0xCA 0xF5 0xA0 [level]<br>254 202 245 160 [level] | 47   |

| Description              | Syntax      |                             | Page |
|--------------------------|-------------|-----------------------------|------|
| Set and Save Data Lock   | Hexadecimal | 0xFE 0xCB 0xF5 0xA0 [level] | 49   |
|                          | Decimal     | 254 203 245 160 [level]     |      |
| Dump the Filesystem      | Hexadecimal | 0xFE 0x30                   | 49   |
|                          | Decimal     | 254 48                      |      |
|                          | ASCII       | 254 "0"                     |      |
| Writes the Customer Data | Hexadecimal | 0xFE 0x34 [data]            | 49   |
|                          | Decimal     | 254 52 [data]               |      |
|                          | ASCII       | 254 "4" [data]              |      |
| Reads the Customer Data  | Hexadecimal | 0xFE 0x35                   | 49   |
|                          | Decimal     | 254 53                      |      |
|                          | ASCII       | 254 "5"                     |      |

## 14.10 Miscellaneous

| Description         | Syntax      |           | Page |
|---------------------|-------------|-----------|------|
| Read Version Number | Hexadecimal | 0xFE 0x36 | 50   |
|                     | Decimal     | 254 54    |      |
|                     | ASCII       | 254 "6"   |      |
| Read Module Type    | Hexadecimal | 0xFE 0x37 | 50   |
| • •                 | Decimal     | 254 55    |      |
|                     | ASCII       | 254 "7"   |      |

# 14.11 Command By Number

| Comman | nd Descrip | tion Page   |                                             |    |
|--------|------------|-------------|---------------------------------------------|----|
| Hex    | Dec        | ASCII       |                                             |    |
| 0x21   | 33         | "!"         | Wipe Filesystem                             | 44 |
| 0x24   | 36         | <b>"\$"</b> | Uploading a Font File                       | 22 |
| 0x26   | 38         | "&"         | Poll Key Press                              | 35 |
| 0x30   | 48         | "0"         | Dump the Filesystem                         | 49 |
| 0x31   | 49         | "1"         | Setting the Current Font                    | 22 |
| 0x32   | 50         | "2"         | Font Metrics                                | 23 |
| 0x33   | 51         | "3"         | Changing the I <sup>2</sup> C Slave Address | 16 |
| 0x34   | 52         | "4"         | Writes the Customer Data                    | 49 |
| 0x35   | 53         | "5"         | Reads the Customer Data                     | 49 |
| 0x36   | 54         | "6"         | Read Version Number                         | 50 |
| 0x37   | 55         | "7"         | Read Module Type                            | 50 |
| 0x39   | 57         | "9"         | Changing the Baud Rate                      | 17 |
| 0x3A   | 58         | ·····       | Turn Flow Control On                        | 15 |
| 0x3B   | 59         | ·····       | Turn Flow Control Off                       | 16 |
| 0x41   | 65         | "A"         | Auto Transmit Key Presses On                | 35 |
| 0x42   | 66         | "B"         | Display On                                  | 39 |

| Command | Description | on Page            |                                  |    |
|---------|-------------|--------------------|----------------------------------|----|
| Hex     | Dec         | ASCII              |                                  |    |
| 0x45    | 69          | "E"                | Clear Key Buffer                 | 36 |
| 0x46    | 70          | "F"                | Display Off                      | 39 |
| 0x47    | 71          | "G"                | Setting the Cursor Position      | 25 |
| 0x48    | 72          | "H"                | Move Cursor Home                 | 24 |
| 0x4F    | 79          | "O"                | Auto Transmit Key Presses Off    | 35 |
| 0x50    | 80          | "P"                | Set Contrast                     | 40 |
| 0x51    | 81          | "Q"                | Auto Scroll On                   | 25 |
| 0x52    | 82          | "R"                | Auto Scroll Off                  | 26 |
| 0x55    | 85          | "U"                | Set Debounce Time                | 36 |
| 0x58    | 88          | "X"                | Clear Screen                     | 39 |
| 0x5E    | 94          | ۰۰ <sub>۸</sub> ۰۰ | Uploading a Bitmap File          | 26 |
| 0x60    | 96          | 66677              | Auto Repeat Mode Off             | 38 |
| 0x62    | 98          | "b"                | Drawing a Bitmap from Memory     | 27 |
| 0x63    | 99          | "c"                | Set Drawing Color                | 28 |
| 0x64    | 100         | "d"                | Drawing a Bitmap Directly        | 27 |
| 0x65    | 101         | "e"                | Continue a Line                  | 29 |
| 0x67    | 103         | "g"                | Initializing a Bar Graph         | 31 |
| 0x69    | 105         | "i"                | Drawing a Bar Graph              | 31 |
| 0x6A    | 106         | "j"                | Initializing a Strip Chart       | 32 |
| 0x6B    | 107         | "k"                | Shifting a Strip Chart           | 33 |
| 0x6C    | 108         | "1"                | Drawing a Line                   | 29 |
| 0x70    | 112         | "p"                | Draw Pixel                       | 29 |
| 0x72    | 114         | "r"                | Draw a Rectangle                 | 30 |
| 0x78    | 120         | "x"                | Drawing a Solid Rectangle        | 30 |
| 0x79    | 121         | "y"                | Setting the Cursor Coordinate    | 25 |
| 0x7E    | 126         | "~"                | Set Auto Repeat Mode             | 37 |
| 0x91    | 145         |                    | Set and Save Contrast            | 41 |
| 0x93    | 147         |                    | Set Remember                     | 47 |
| 0x98    | 152         |                    | Set and Save Brightness          | 40 |
| 0x99    | 153         |                    | Set Brightness                   | 40 |
| 0xA4    | 164         |                    | Setting a Non-Standard Baud Rate | 18 |
| 0xAC    | 172         |                    | Set Box Space Mode               | 23 |
| 0xAD    | 173         |                    | Deleting a File                  | 44 |
| 0xAF    | 175         |                    | Get Filesystem Space             | 44 |
| 0xB0    | 176         |                    | Filesystem Upload                | 45 |
| 0xB2    | 178         |                    | Downloading a File               | 46 |
| 0xB3    | 179         |                    | Get Filesystem Directory         | 45 |
| 0xB4    | 180         |                    | Moving a File                    | 46 |
| 0xCA    | 202         |                    | Data Lock                        | 47 |

# 15 Appendix

# 15.1 Specifications

### 15.1.1 Environmental

Table 74: Environmental Specifications

|                             | Standard Temperature                 | Extended Temperature               |
|-----------------------------|--------------------------------------|------------------------------------|
| Operating Temperature       | $0^{\circ}$ C to $+50^{\circ}$ C     | $-20^{\circ}$ C to $+70^{\circ}$ C |
| Storage Temperature         | -20°C to +70°C                       | $-30^{\circ}$ C to $+80^{\circ}$ C |
| Operating Relative Humidity | 90% max non-condensing               |                                    |
| Vibration (Operating)       | 4.9 m/s <sup>2</sup> XYZ directions  |                                    |
| Vibration (Non-Operating)   | 19.6 m/s <sup>2</sup> XYZ directions |                                    |
| Shock (Operating)           | 29.4 m/s <sup>2</sup> XYZ directions |                                    |
| Shock (Non-Operating)       | 490 m/s <sup>2</sup> XYZ directions  |                                    |

### 15.1.2 Electrical

Table 75: Electrical Specifications

|                      | Standard       | Wide Voltage (V) |                              |
|----------------------|----------------|------------------|------------------------------|
|                      |                |                  | Switching Power Supply (VPT) |
| Supply Voltage       | +5Vdc ±0.25V   | +9V to +15V      | +9V to +35V                  |
| Backlight On         | 110 mA typical |                  |                              |
| Backlight Off Supply | 40 mA          |                  |                              |
| Power Conservation   | 35 mA          |                  |                              |

## 15.2 Optical Characteristics

Table 76: Optical Characteristics

| Pixel Layout         | 240 x 64 pixels XxY            |  |
|----------------------|--------------------------------|--|
| Number of Characters | 320 (maximum 40 characters x 8 |  |
|                      | Lines with 5x7 font)           |  |
| Display Area         | 127.16 x 33.88mm XxY           |  |
| Dot Size             | S                              |  |
| Dot Pitch            | 0.53 x 0.53mm (XxY)            |  |
| LED Backlight Life   | 100, 000 hours typical         |  |
| Backlight            | Yellow/Green LED               |  |
|                      | Blue LED                       |  |
|                      | White LED                      |  |

## 15.3 Physical Layout

Figure 22: Physical Diagram

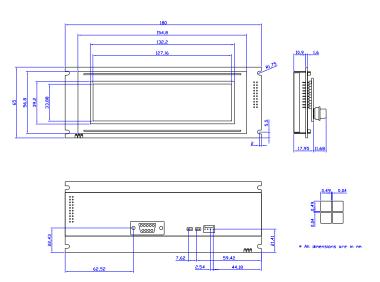

## 15.4 Definitions

E Extended Temperature (-20C to 70C)

**VPT** Wide Voltage with Efficient Switching Power Supply (+9 to +35Vdc)

**V** Wide Voltage (+9 to +15Vdc)

GW Grey Text / White Background

WB White Text / Blue Background

MSB Most Significant Byte

LSB Least Significant Byte

## 15.5 Contacting Matrix Orbital

#### **Telephone**

Sales and Support: 1(403)229-2737

#### On The Web

Sales: http://www.MatrixOrbital.com Support: http://www.MatrixOrbital.ca Forums: http://www.lcdforums.com